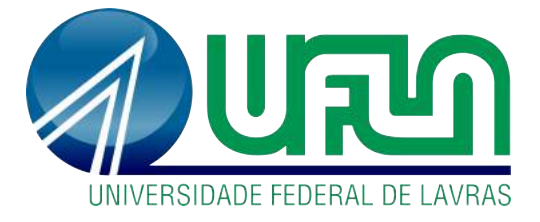

**FERGUNSON ANTÔNIO GOMES PERES DE SOUZA**

# **APLICATIVO MÓVEL PARA AUXÍLIO NA LOCALIZAÇÃO DE REGIÕES APROPRIADAS PARA A OBSERVAÇÃO ASTRONÔMICA**

**LAVRAS-MG 2019**

# **APLICATIVO MÓVEL PARA AUXÍLIO NA LOCALIZAÇÃO DE REGIÕES APROPRIADAS PARA A OBSERVAÇÃO ASTRONÔMICA**

Trabalho de Conclusão de Curso apresentado à Universidade Federal de Lavras, como parte das exigências do Curso de Engenharia de Controle e Automação, para a obtenção do título de Bacharel.

Orientador: André Vital Saúde

**LAVRAS-MG 2019**

# FERGUNSON ANTÔNIO GOMES PERES DE SOUZA

## APLICATIVO MÓVEL PARA AUXÍLIO NA LOCALIZAÇÃO DE REGIÕES APROPRIADAS PARA A OBSERVAÇÃO **ASTRONÔMICA**

# MOBILE APPLICATION FOR SUPPORT USER ON LOCALIZATION OF APPROPRIATE REGIONS FOR THE ASTRONOMIC OBSERVATION

 $\frac{1}{2}$ 

 $\mathcal{C}=\mathcal{C}_{\mathrm{tot}}$  )

Trabalho de Conclusão de Curso apresentado à Universidade Federal de Lavras, como parte das exigências do Curso de Engenharia de Controle e Automação, para a obtenção do título de Bacharel.

APROVADO em 14 de junho de 2019.

Dr. André Vital Saúde UFLA

AF:

 $D1 - I$ 

Beil.

Dr. Danilo Alves de Lima UFLA.

Bel. Frederico Lucas de Oliveira Mota UFLA.

Prof. Dr. André Vital Saúde Orientador

> Lavras-MG 2019

*Gostaria de dedicar este trabalho a Deus, pois ele acima de tudo sempre me guiou para o caminho da verdade, me deu forças e esteve ao meu lado. Dedico à minha família e amigos, os melhores momentos da vida são ao lado de vocês.*

*A todos aqueles que sonham, dedico.*

## **Agradecimentos**

Agradeço primeiramente aos meus pais, Antônio e Lúcia, vocês sempre estiveram do meu lado, me criaram para ser a pessoa que sou hoje, foram excelentes professores não só nas suas escolas mas principamente dentro do lar, à voces, devo tudo.

Agradeço também à minha irmã Isadora, muitas vezes minha confidente nos momentos difíceis, sempre me motivando e alegrando quando a vida parecia azedar. Tenho certeza que mais do que uma irmã tenho uma amiga de sangue para toda vida.

Aos membros e ex-membros do Grupo de Estudos G-Óleo, em especial aos Professores Pedro e Fraga, vocês me deram a primeira oportunidade profissional da vida, onde pude ajudar o grupo durante todos os 5 anos da minha graduação, além de desenvolver minhas habilidades técnicas e interpessoais. Destaco também os membros Saulo, Henrique e Geovani, por todas as horas de aprendizado e bons momentos compartilhadas no laboratório.

Agradeço aos meus professores e amigos de turma, em especial ao Adriano e ao Frederico, que me acompanham não só na faculdade mas desde os tempos de cólegio.

Gostaria de lembrar também dos meus amigos e amigas Ana Lúcia, Felipe, Lucas, Mylena, Jéssica e Paulo, momentos de descontração e risadas junto de vocês fizeram todo o esforço valer a pena.

Aos moradores e ex-moradores da República Vegas, pela lealdade e amizade por todos esses anos.

Ao meu amigo Lucas e à sua família por serem como um segundo lar para mim.

Por fim, à todos que contribuiram direta ou indiretamente para a realização desse sonho.

Lembre-se de olhar para o alto, para as estrelas, e não para baixo, para os seus pés. - *Stephen Hawking*

#### **Resumo**

Desde os primórdios o homem observa o céu noturno, as vezes por necessidade de sobrevivência, para saber quando plantar e colher e as vezes por mera admiração. No entanto, nos dias atuais este encontro está cada vez mais escasso, devido a poluição atmosférica e luminosa, estima-se que cerca de um terço da população mundial nunca viu e nunca irá ver a Via Lactea no céu. Com base nesse problema, este trabalho teve como objetivo o desenvolvimento de um aplicativo para auxílio na localização de melhores regiões para observação. Utilizando a linguagem de programação Java em conjunto com o ambiente de desenvolvimento Android Studio foi desenvolvido um aplicativo que utiliza dados de previsão do tempo, poluição luminosa e fase da Lua para calcular um índice hipotético que avalia a qualidade do céu do local que o usuário escolher. Para testar esse índice hipotético foram realizadas fotografias em locais diversos e foi possível observar uma relação entre os melhores índices e os locais onde o céu tem mais qualidade. O aplicativo foi publicado na Play Store com o nome de Star View e 2 meses após seu lançamento já ultrapassou a marca de 200 downloads. Com base no sucesso do aplicativo e nas avaliações realizadas qualitativamente é possível afirmar que o trabalho obteve sucesso no seu objetivo.

**Palavras-chave:** Astronomia. Android. Poluição Luminosa.

#### **Abstract**

Since our species begining the man usually observes the night sky, sometimes for survival necessity, to know the right time to seed and crop and sometimes only for joy. Although in nowadays this scenario is rare, due the light and atmospheric pollution, is estimated that one third of the earth population never saw and never will see the milky way in the skies. Based on this problem, this paper had as objective the development of an mobile application for help the user to find better sites for stargazing. The was built with Java programming language and it uses forecast, light pollution and moon phase data to calculate an hipothetical index that evaluated the skies quality of a site chosed by the user. For testing this hipothetical index we taked some photos in different places and conditions and was possible to present a relation between the best indexes and the places with better quality. The application was released at Play Stores as "Star View" and two months after has passed the 200 downloads. Based on the application sucess and in the results collect is possible to affirm that this paper had sucess in its objective.

**Palavras-chave:** Astronomy. Android. Stargazing.

# **Lista de ilustrações**

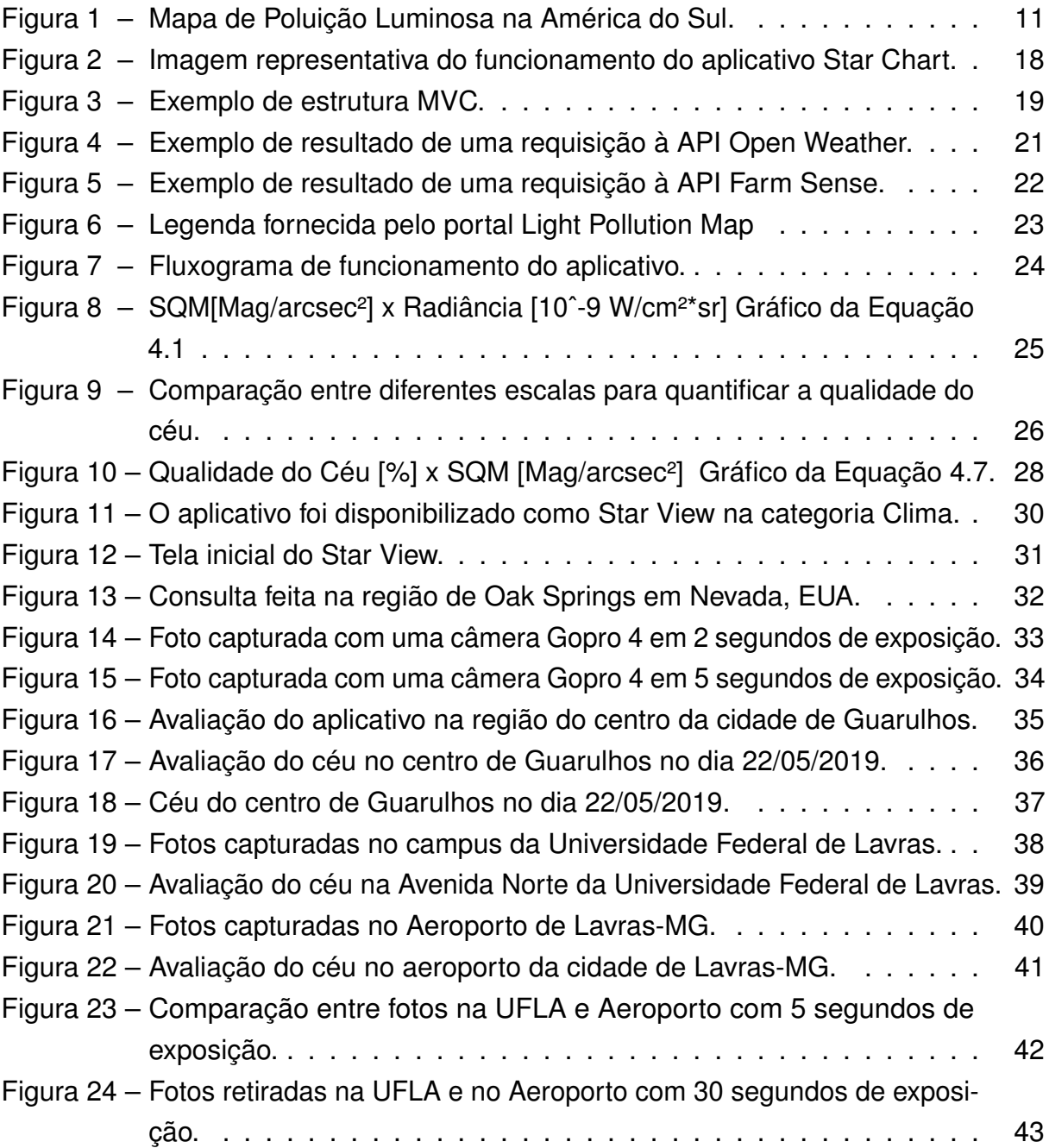

# **Lista de tabelas**

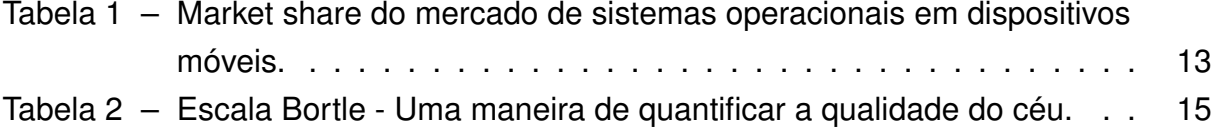

# **Sumário**

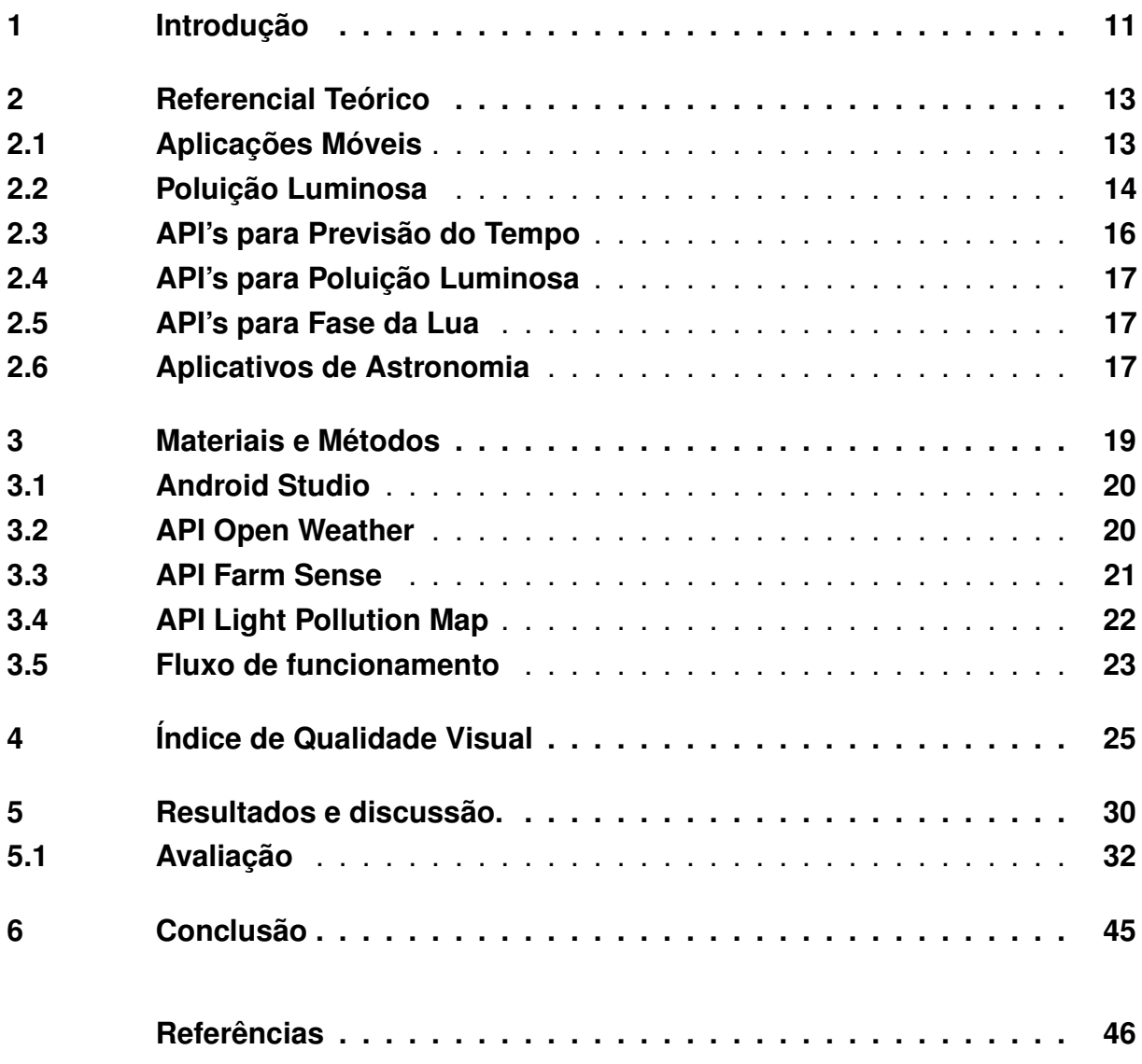

## **1 Introdução**

O homem evoluiu observando os astros, a ligação do ser humano com o céu se perpetuou durante milênios entre necessidade e misticismo. Mas após milênios observando os astros, atualmente é cada vez mais difícil encontrar um local adequado para observação de estrelas. O acesso à luz das estrelas e à escuridão da noite está sofrendo ameaça de um novo tipo de degradação ambiental, a poluição luminosa (FLORIO, 2009), um terço da população mundial não pode e nunca poderá ver a via láctea (FALCHI et al., 2016), veja na Figura 1, o mapa da poluição luminosa na América do Sul e como ela domina grande parte das áreas populadas.

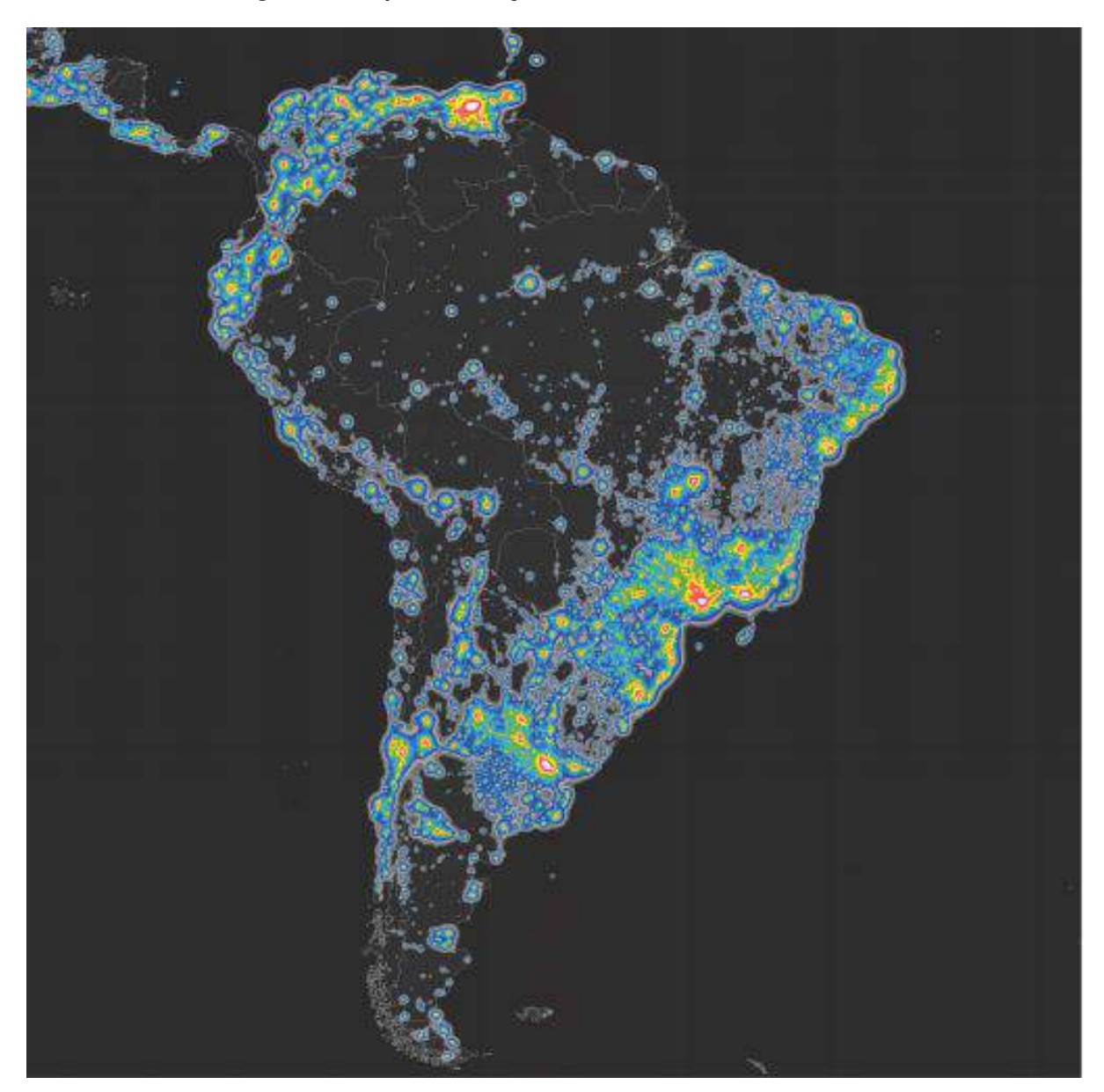

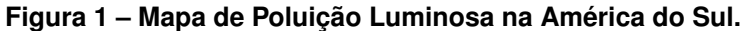

Fonte: The new world atlas of artificial night sky brightness (FALCHI et al, 2010).

Sendo assim, temos dois problemas: o primeiro é que não existe no mercado um aplicativo que auxilie a população leiga a encontrar locais apropriados para observação do céu, o segundo é que não há na literatura um índice que calcule a qualidade do céu para astrônomos amadores.

Dessa forma, o objetivo deste trabalho foi criar um índice que calcula a qualidade do céu e em seguida desenvolver um aplicativo para ajudar os usuários a encontrar o melhor local e horário para observação do céu, com menor poluição luminosa e condições climáticas favoráveis.

O trabalho foi desenvolvido utilizando a linguagem de programação Java e o ambiente de desenvolvimento Android Studio em conjunto com informações de previsão do tempo, poluição luminosa e fase da Lua foi obtido o aplicativo batizado de Star View, que está disponível para download na Play Store do Google. A principal função do aplicativo é mostrar ao usuário um índice de qualidade para observação do céu noturno, este índice foi calculado com base em um modelo empírico, criado com base na experiência e em testes desenvolvidos ao longo do trabalho. Por não ser possível demonstrar o funcionamento desse modelo quantitativamente, o índice foi testado em diferentes locais e momentos e os resultados foram avaliados qualitativamente, demonstrando uma relação entre os melhores locais e os melhores índices. Dessa forma pode-se concluir que o objetivo do trabalho foi atingido.

No Capítulo 2 deste trabalho está apresentado o referencial teórico existente na literatura a respeito de desenvolvimento de aplicativos, as ferramentas utilizadas para a programação e sobre astronomia. No Capítulo 3 estão descritos todos os materiais e metodologias utilizadas e quais foram as bases utilizadas para o desenvolvimento do trabalho. No Capítulo 4 estão as contribuições deste trabalho, a descrição detalhada de como foi feito o cálculo do índice de visibilidade. No Capítulo 5 estão compilados todos os resultados obtidos, as telas do aplicativo e a avaliação qualitativa realizada com base nos resultados, incluindo fotos capturadas nas cidades de Guarulhos-SP e Lavras-MG. No Capítulo 6 estão as conclusões.

## **2 Referencial Teórico**

Neste trabalho foram abordados temas diversos como smartphones, programação, API's, astronomia, física e meteorologia, esta seção busca uma síntese do que se conhece sobre estes tópicos na atualidade.

## **2.1 Aplicações Móveis**

O primeiro smartphone foi lançado em 1994, pesando 500g, o Simon da IBM contava com uma tela touch screen de permitia o usuário acessar agenda, calendário, calculadora, bloco de notas, fazer ligações e até envio de fax (BBC NEWS, 2019). Muitos aparelhos e sistemas operacionais para o mercado móvel foram lançados nesse período, celulares com Windows Mobile, Blackberry OS e Symbian são exemplos de tecnologias que surgiram nessa evolução. Mas foi em 2007 com o lançamento do primeiro Iphone da Apple que os Smartphones ganharam de vez o público.

Não demorou muito para empresas concorrentes copiarem o modelo de sucesso da Apple, e em 2007 a Google lançou o sistema operacional Android. Ao contrário do Iphone, que possuia um sistema operacional exclusivo para os celulares da Apple, o Android surgiu em uma plataforma aberta com intuito de ser compatível com o maior número de dispositivos possível. Graças a uma abordagem mais acessível que o iOS, sistema operacional da Apple, o Android conquistou *market share* e se tornou o sistema operacional móvel mais utilizado no mundo, veja na Tabela 1 (INTERNATIONAL DATA CORPORATION, 2018).

| Sistema Operacional | 2016    | 2017  | 2018  | 2019  | 2020  |  |
|---------------------|---------|-------|-------|-------|-------|--|
| Android             | 84.6%   | 85.1% | 84.8% | 85.2% | 85.3% |  |
| iOS                 | 15.1%   | 14.8% | 14.6% | 14.6% | 14.5% |  |
| Outros              | $0.1\%$ | 0.1%  | 0.1%  | 0.1%  | 0.1%  |  |
| Total               | 100%    | 100%  | 100%  | 100%  | 100%  |  |

**Tabela 1 – Market share do mercado de sistemas operacionais em dispositivos móveis.**

Fonte: Adaptado de International Data Corporation (2018)

Existem diferentes abordagens para o desenvolvimento de um aplicativo Android, desde frameworks em linguagens de alto nível que exportam aplicativos compatíveis com diversas plataformas, Kotlin, C++ até o Java, linguagem nativa escolhida pelo Google para o desenvolvimento de aplicativos.

#### **2.2 Poluição Luminosa**

Entende-se como poluição luminosa toda luz externa mal-direcionada que não é totalmente aproveitada, este mal direcionamento causa o brilho acima das cidades, ao invés de iluminar o chão (GARGAGLIONI, 2007). Com o domínio atual das cidades, principalmente nos paises desenvolvidos, estima-se que cerca de 83% da população mundial e mais de 99% da população dos Estados Unidos e Europa vivam sob áreas de poluição luminosa. Cerca de um terço da população mundial jamais irá observar a via láctea no céu (FALCHI et al., 2016).

Com a popularização do fenômeno da poluição luminosa, novas ferramentas foram desenvolvidas para mensura-la, um dos exemplos é o website https://www.light pollutionmap.info/, baseado na publicação "The new world atlas of artificial night sky brightness" (FALCHI et al., 2016). O site permite o usuário navegar pelo mapa mundi e verificar níveis de poluição luminosa, por área ou em um ponto isolado.

A maneira aceita entre os astrônomos para classificar a qualidade do céu é o SQM (Sky Quality Meter), também conhecido como brilho aparente, medido na unidade de Mag/arcsec². A magnitude é uma unidade de brilho utilizada para classificação de astros, método criado pelo grego Hisparco e posteriormente modernizado é uma escala crescente onde uma estrela de magnitude 1 é mais brilhante que uma de magnitude 3 e assim por diante. Um arc segundo vem de um arco dividido em segundos, um círculo completo tem 360º, cada grau pode ser dividido em 60 minutos, e cada minuto desse arco pode ser dividido em 60 segundos, dessa forma, um arc segundo ao quadrado tem a área angular de um segundo por um segundo. Ou seja, a unidade Mag/arcsec<sup>2</sup> mede o fluxo de luminosidade que atravessa um arc segundo. Um céu totalmente limpo geralmente tem entre 21.7 até 22 Mag/arcsec<sup>2</sup> enquanto um céu sob uma grande cidade tem um valor de 18 Mag/arcsec².

Uma maneira mais subjetiva mas igualmente popular para mensurar o céu é a escala Bortle, onde o céu é classificado de 1 para totalmente limpo e despoluído, até 9, o céu visto sob uma grande cidade, veja a escala completa na Tabela 2 (BORTLE, 2001).

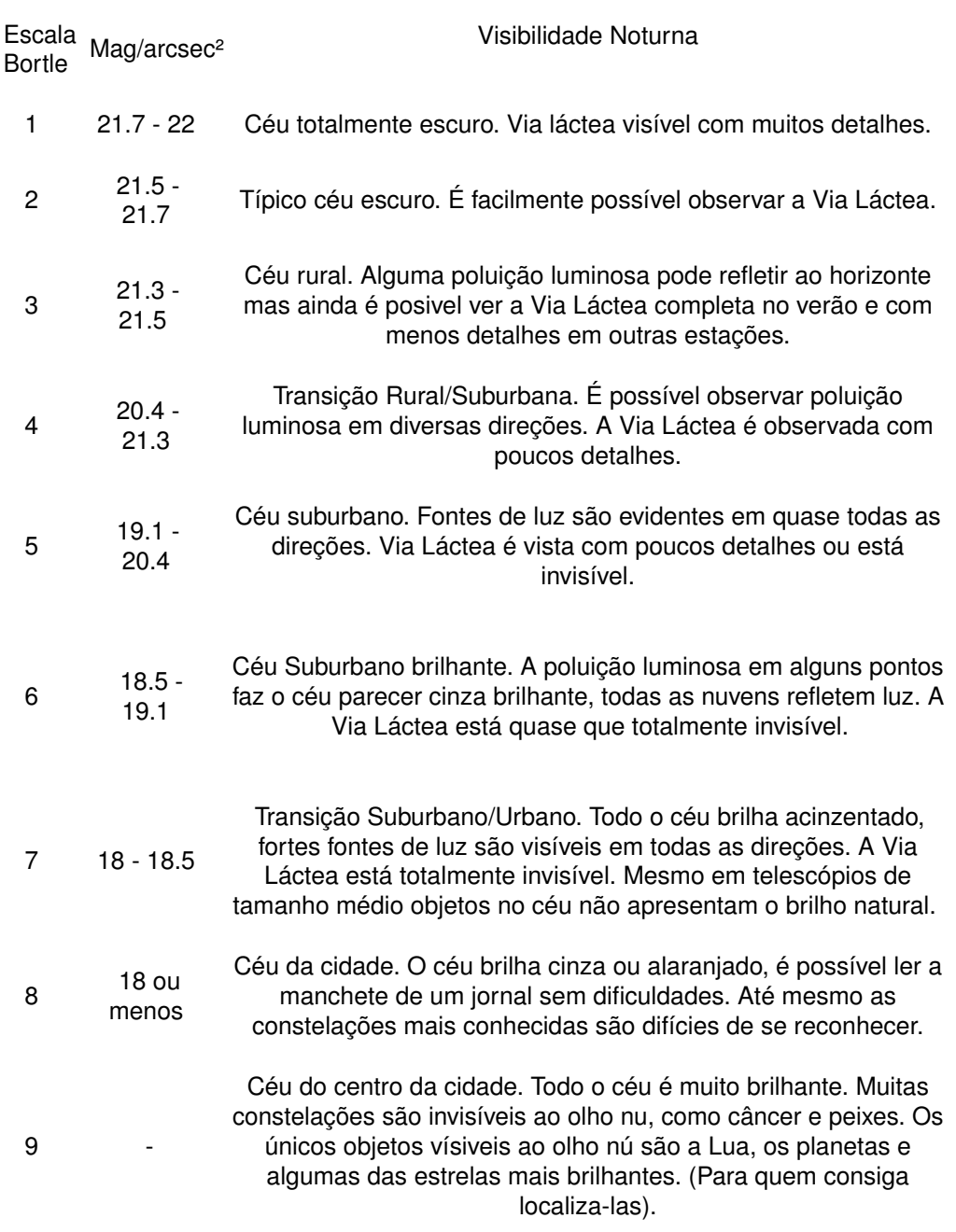

# **Tabela 2 – Escala Bortle - Uma maneira de quantificar a qualidade do céu.**

Fonte: Adaptado de BORTLE (2001)

#### <span id="page-16-0"></span>**2.3 API's para Previsão do Tempo**

A previsão do tempo é um dos fatores que influenciam diretamente na observação do céu, chuva ou tempos nublados podem cobrir toda a visibilidade e impedir a visualização. Dessa forma foi definido que o aplicativo deste trabalho deveria utilizar dados de previsão do tempo para aprimorar as classificações dos seus usuários. No mercado existem diversas soluções para previsão do tempo, a API Advisor, lançada pelo canal Climatempo é um exemplo. Por tratar de uma marca já reconhecida no mercado é uma ótima opção para o desenvolvedor, possui um pacote gratuito que oferece previsões básicas e 300 requisições/dia ou pacotes mais completos de R\$ 1200 por mês e 10000 requisições/dia (CLIMATEMPO, 2019).

Das API's internacionais podemos destacar a AccuWeather, portal famoso pelos aplicativos de previsão do tempo. Segundo seu site oficial, cerca de 2 bilhões de pessoas utilizam previsões fornecidas pelo portal diariamente. No entanto, os pacotes para utilização da API são menos acessíveis, o pacote gratuito permite apenas 50 requisições/dia. Pacotes mais caros estão na faixa de U\$ 500 dólares por mês e permitem mais de 80000 requisições/dia (ACCUWEATHER, 2019).

Outra opção mais acessível é a API OpenWeatherMap, segundo seu site oficial, a ferramenta entrega mais de 2 bilhões de previsões por dia e tem mais de 1.5 milhão de clientes. Seu pacote gratuito oferece 60 requisições/minuto, possui opções de fazer requisição pela latitude e longitude, entre outros recursos. O seus pacotes mais caros chegam à U\$ 2000 por mês e oferecem 200 mil requisições/minuto , além de opções como dados históricos e downloads de dados em *bulk*, com informações climáticas de dezenas de milhares de cidades, um dos diferenciais dessa API é que um dos seus retornos é uma variável que quantifica as nuvens em percentual do céu coberto, de 0% para um céu completamente limpo até 100% para um dia completamente nublado (OPEN WEATHER MAP, 2019).

Neste trabalho se optou por estudar as três API's acima, por se tratar de uma API de um conhecido portal de previsão do tempo em nível nacional, e outras duas API's de largo alcance em nível internacional, além disto, não foi encontrada nenhuma fonte que coloque a confiabilidade das API's acima em dúvida, dessa forma pode-se concluir que para nível de resultados todas as três podem ser consideradas confiáveis. No entanto, existem outras API's além das citadas acima, como por exemplo a Yahoo! Weather (YAHOO DEVELOPER NETWORK, 2019) , Weather Underground (WEATHER UNDERGROUND, 2019), HG weather (HG BRASIL, 2019), entre outras.

### **2.4 API's para Poluição Luminosa**

O maior obstáculo dos astrônomos, seria impossível produzir este aplicativo sem dados de poluição luminosa. No entanto fontes para este tipo de informação são escassas, especialmente quando se fala de API's Rest para esses dados. Não foi encontrada nenhuma API aberta que fornecesse as informações, apenas sites para consulta da poluição luminosa de layers sobrepostos em mapas, como o Light Pollution Map (STARE, 2019) e o Dark Site Finder (DARK SITE FINDER, 2019), ambos utilizam dos dados de satélite para formar um mapa de poluição luminosa de todo o mundo.

#### **2.5 API's para Fase da Lua**

Outro fator importante no momento de visualizar astros é a fase da lua, uma noite de Lua cheia é muito mais clara que uma noite sem Lua. O trabalho de Yao et al. (2013) compara medições de SQM no observatório de Xinglong na China durante dias de céu limpo e sem Lua com dias de Lua cheia. Foram detectadas variações de até 0.36 Mag/arcsec², o que é o suficiente para ocultar estrelas de menor brilho no céu.

No mercado existem alguma opções de API's capazes de fornecer a fase da Lua, uma delas é a AerisWeather, que se mostra bem flexível no momento de receber requisições, pois permite que a aplicação solicite a fase da Lua para uma data em formato UnixTime, em string com a data, apenas com um "amanhã" ou "+2hours" por exemplo, e fornece como resposta um JSON(JavaScript Object Notation) que contem a fase da Lua em um string (AERIS WEATHER, 2019).

Outra API encontrada no mercado foi a da empresa FarmSense, não tão flexível com relação a solicitação, que apenas permite o formato UnixTime, a API da FarmSense fornece uma resposta mais robusta, que além de uma string com a fase da Lua também informa à iluminação da Lua, em uma escala de 0 à 1, a distância da Lua para a Terra, entre outros dados (FARM SENSE, 2019).

#### **2.6 Aplicativos de Astronomia**

Existem diversos aplicativos para astronomia disponíveis para Android e iOS, a grande maioria são aplicações que ajudam o usuário a localizar corpos celestes. Estes aplicativos funcionam baseados na localização do GPS e no acelerômetro do celular para mostrar o usuário quais estrelas estão na direção que ele aponta o dispositivo móvel. Alguns exemplos desses aplicativos são "Sky Map" (SKY MAPS DEVS, 2019), "Night Sky" (ICANDY APPS, 2019), "Star Walk" (VITO TECHNOLOGY, 2019), "Star Chart" (ESCAPE VELOCITY LIMITED, 2019). Na Figura 2 está representado o funcionamento desse tipo de aplicativos.

<span id="page-18-0"></span>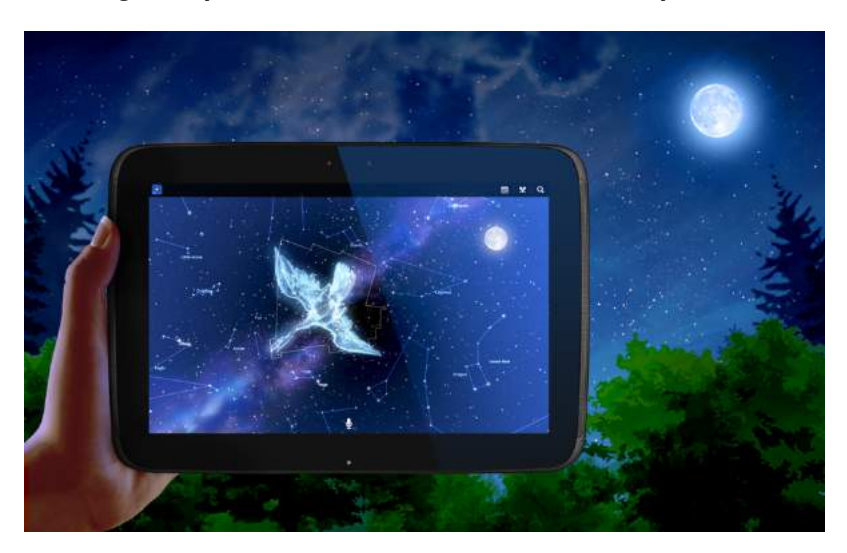

**Figura 2 – Imagem representativa do funcionamento do aplicativo Star Chart.**

No entanto, apesar da grande variedade de aplicativos que auxiliam na localização de estrelas no céu, são poucos aplicativos que informam o usuário se as condições para observação são boas. Não existem outros aplicativos com essa função para Android, para iOS podemos destacar o Aplicativo "Night Sky" (ICANDY APPS, 2019), este aplicativo além do auxilio na localização de estrelas, envia notificações informando quando as condições do céu estão boas para observação. Porém dentro do aplicativo ele não fornece uma tela que mostre ao usuário quais foram os parâmetros ou a localização analisada para avaliar o céu. Outro aplicativo para iOS que avalia a qualidade do céu é o "Sky Live" (VITO TECHNOLOGY INC., 2019), este aplicativo possui alguns recursos interessantes e foi alvo de inspiração para a criação deste trabalho. Sua tela principal mostra uma avaliação da qualidade do céu para o usuário, passando para o lado é possível visualizar a avaliação do céu nos próximos dias. No entanto, não é possível fazer uma busca refinada do local onde o usuário deseja consultar, apenas de cidade em cidade, o que limita muito a aplicação da ferramenta, visto que os melhores locais para observar o céu são fora das cidades, onde a poluição luminosa é mais baixa.

## <span id="page-19-0"></span>**3 Materiais e Métodos**

O trabalho foi desenvolvido utilizando a linguagem de programação Java e o paradigma de orientação à objetos em Android nativo, no total de 2483 linhas de Java e 83 linhas de XML da inteface gráfica. Nomeado de Star View, o aplicativo foi projetado fazendo utilização do *design pattern* MVC (Model, View, Controller), onde existem as camadas de interação com o usuário, a camada de controle e os modelos de objetos, veja exemplo da arquiteuta MVC na Figura 3.

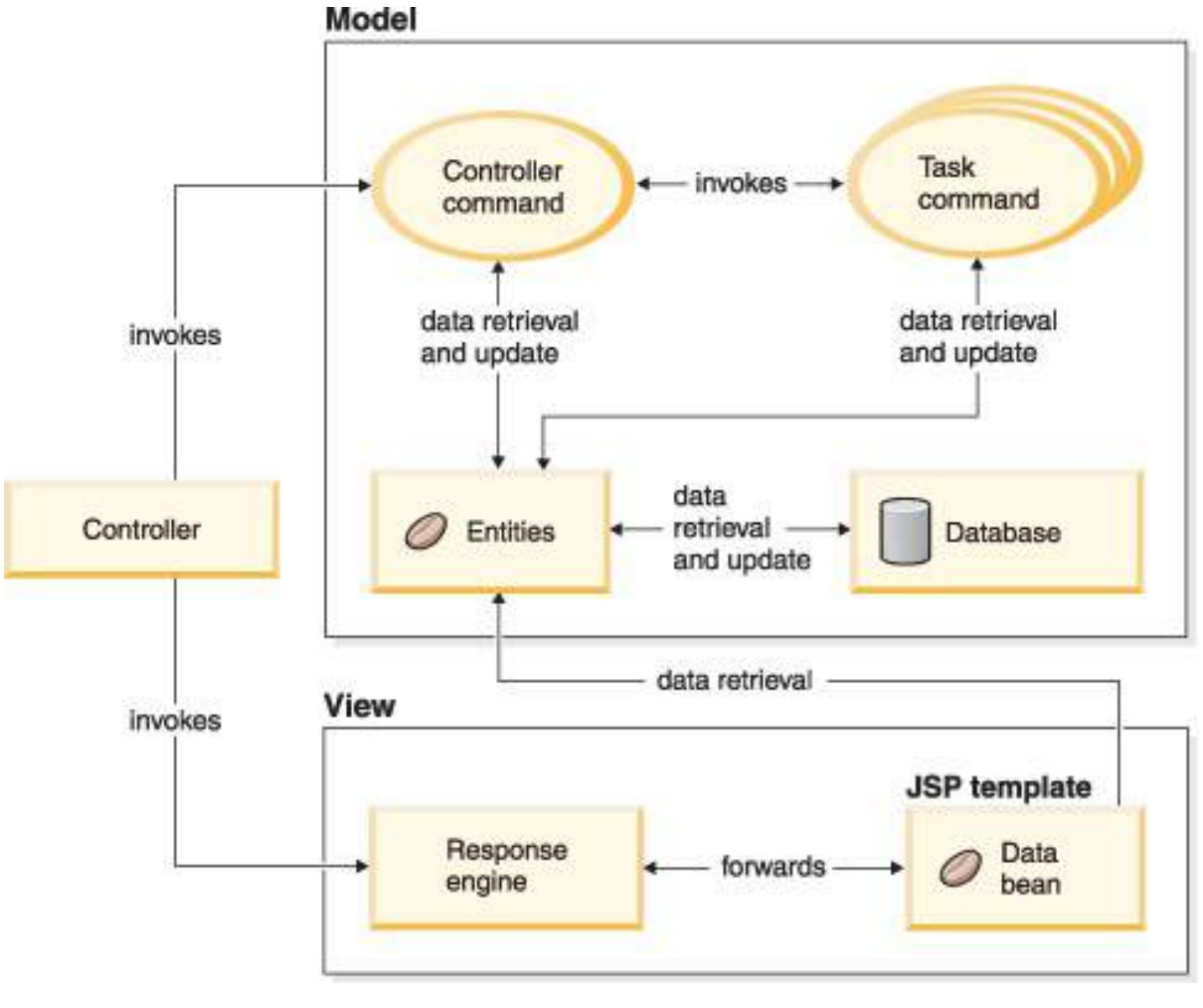

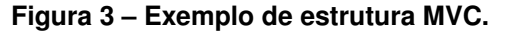

Fonte: IBM (2018)

Em conjunto com a orientação à objetos e o MVC, este trabalho só foi possível pois utilizou-se de três API's restful, OpenWeather (previsão do tempo), FarmSense (fase da Lua) e mais importante, a API LightPollutionMap de poluição luminosa. Todas as API's citadas permitem fazer requisições com base na latitude e longitude do GPS do celular. Além delas também foram utilizadas a Retrofit 2, que faz requisições REST,

<span id="page-20-0"></span>a API do Google Maps, para permitir ao usuário navegar por todo o mundo e informar ao controlador quais são a latitude e longitude de um ponto selecionado e a API Firebase, que permite o usuário receber notificações enviadas via nuvem.

#### **3.1 Android Studio**

Para o desenvolvimento desse trabalho foi utilizada a versão 3.2 do IDE (Ambiente de Desenvolvimento Integrado) Android Studio. O Android Studio surgiu em 2013, anunciada na conferência Google I/O e baseada no IntelliJ IDEA, se popularizou rapidamente no meio de desenvolvimento Android, a ferramenta permite o desenvolvimento para qualquer versão do sistema operacional, possui emulador interno, modelos de código e integração com o Google Cloud para facilitar a integração com o Google Cloud Messaging e o App Engine (GOOGLE DEVELOPERS, 2018).

## **3.2 API Open Weather**

Um dos maiores problemas dos astrônomos e astrônomos amadores ao tentar observar o céu são as condições meteorológicas, muitas vezes não desejáveis. Dentre as API's disponíveis no mercado, a Open Weather foi escolhida pois permite uma maior quantidade de requisições por minuto, além de informar a porcentagem de nuvens em requisições por latitude e longitude, características essênciais para o conceito do aplicativo. Para auxiliar os utilizadores o aplicativo Star View faz requisições para a API Open Weather, que fornece ao usuário uma previsão do tempo de três em três horas para os próximos 5 dias, de forma que o usuário consiga identificar o dia e horário com menos nuvens. Tudo com base na latitude e longitude informada pelo GPS ou pelo local escolhido no mapa. Exemplo de requisição:

*Endereço: api.openweathermap.org/data/2.5/forecast?lat={lat}&lon={lon}*

Onde "lat" e "lon" são os valores de latitude e longitude informadas ao servidor pelo aplicativo. Em uma requisição como essa a API retorna um arquivo JSON como expresso na Figura 4 (OPEN WEATHER MAP, 2019).

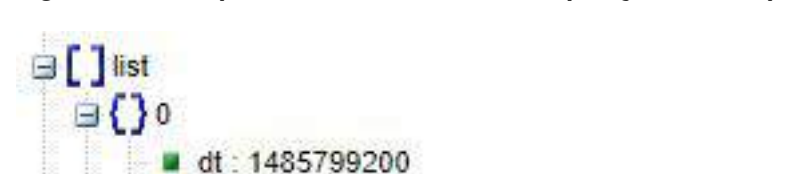

<span id="page-21-0"></span>**Figura 4 – Exemplo de resultado de uma requisição à API Open Weather.**

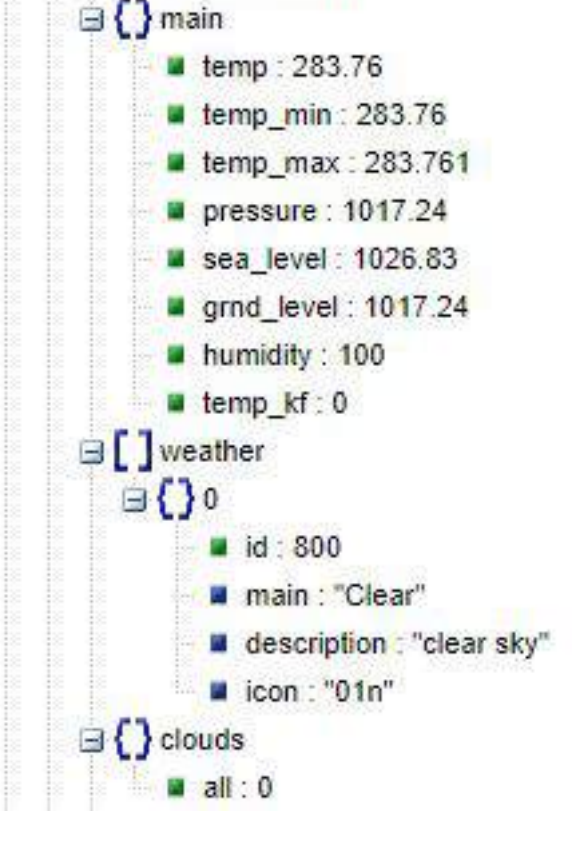

Fonte: Do Autor (2019)

Nota-se que o valor mais importante dessa requisição para o astrônomo é o valor do campo "clouds" onde pode haver uma variação de 0%, sem nuvens, até 100%, um céu completamente coberto de nuvens.

#### **3.3 API Farm Sense**

A fase da Lua é outro fator que impacta diretamente na visibilidade do céu, uma lua cheia por exemplo, reflete tanta luz do sol que ofusca a visibilidade à olho nu de muitas estrelas. A API "Moon Phases" da Farm Sense foi escolhida pois nos fornece dados de iluminação e angulação da Lua com base na data informada na requisição, no formato da Figura 5:

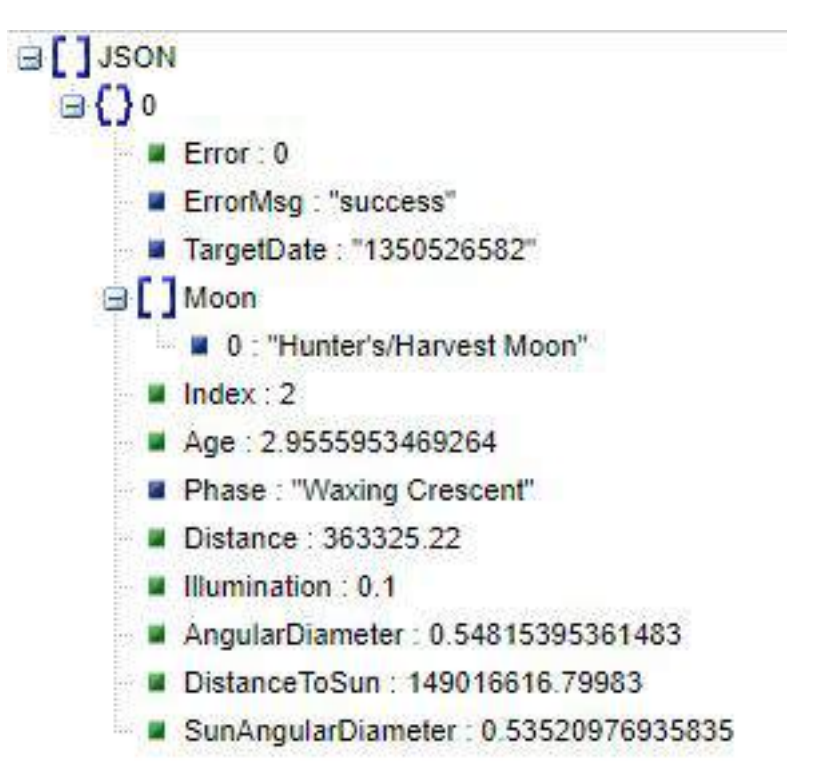

<span id="page-22-0"></span>**Figura 5 – Exemplo de resultado de uma requisição à API Farm Sense.**

Fonte: Do Autor (2019)

No caso da API Farm Sense a informação de maior relevância está no campo "Illumination", que varia de 0 à 1, quando a Lua encontra-se na fase cheia.

#### **3.4 API Light Pollution Map**

Baseado nos estudos de Falchi et al. (2016) e na plataforma de mapas do *HERE* o site *lightpollutionmap.info* permite ao usuário navegar pelo mapa mundi da poluição luminosa. Utilizando os dados da câmera VIIRS (Visible Infrared Imaging Radiometer Suite) do satélite Suomi National Polar-orbiting Partnership (Suomi-NPP) da NASA/NOA, os sensores captam emissões de luz em condições variadas e formam uma imagem em escalas de cinza (NASA, 2018).

O portal permite, utilizando à interface, fazer consultas da poluição luminosa em pontos ou da poluição luminosa média em uma área demarcada pelo usuário, uma ferramenta extremamente útil. Como não foi encontrada nenhuma API pública para requisições de poluição luminosa, foi feito contato via e-mail com o criador do portal, esloveno Jurij Stare, que forneceu acesso à API para realizar requisições de acordo com a latitude e longitude informadas.

O portal nos fornece dados de poluição luminosa em radiancia [W/cm²\*sr], con-

<span id="page-23-0"></span>tudo radiância não é a maneira mais adequada para aferir a qualidade do céu noturno, a unidade correta para tal é o brilho aparente, ou brilho superficial [Mag/arcsec²], conhecido popularmente como SQM (Sky Quality Meter). O próprio portal Light Pollution Map fornece uma tabela que aproxima os valores de radiância emitidas com o SQM, conforme a Figura 6:

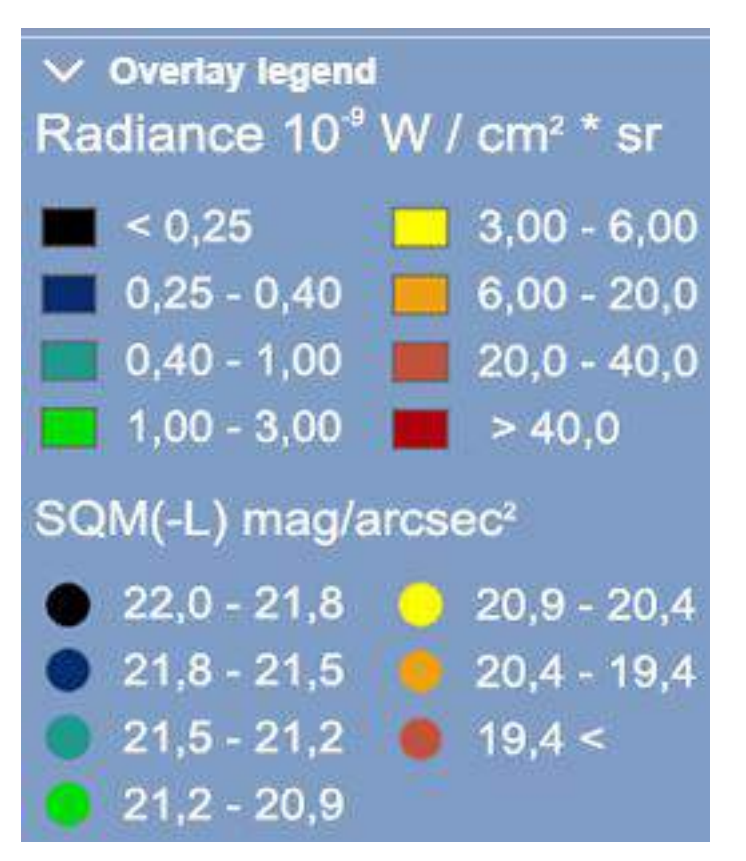

**Figura 6 – Legenda fornecida pelo portal Light Pollution Map.**

Fonte: STARE (2019)

## **3.5 Fluxo de funcionamento**

Com base nos dados de GPS ou conforme a escolha do local pelo usuário, o aplicativo captura os dados de latitude e longitude do ponto a ser consultado e submete para as API's de poluição luminosa e de previsão do tempo. Para a API da fase da Lua, é submetido a data atual e dos próximos 4 dias. O aplicativo recebe os dados de resposta das API's e calcula um índice de qualidade do céu, conforme o fluxograma da Figura 7.

<span id="page-24-0"></span>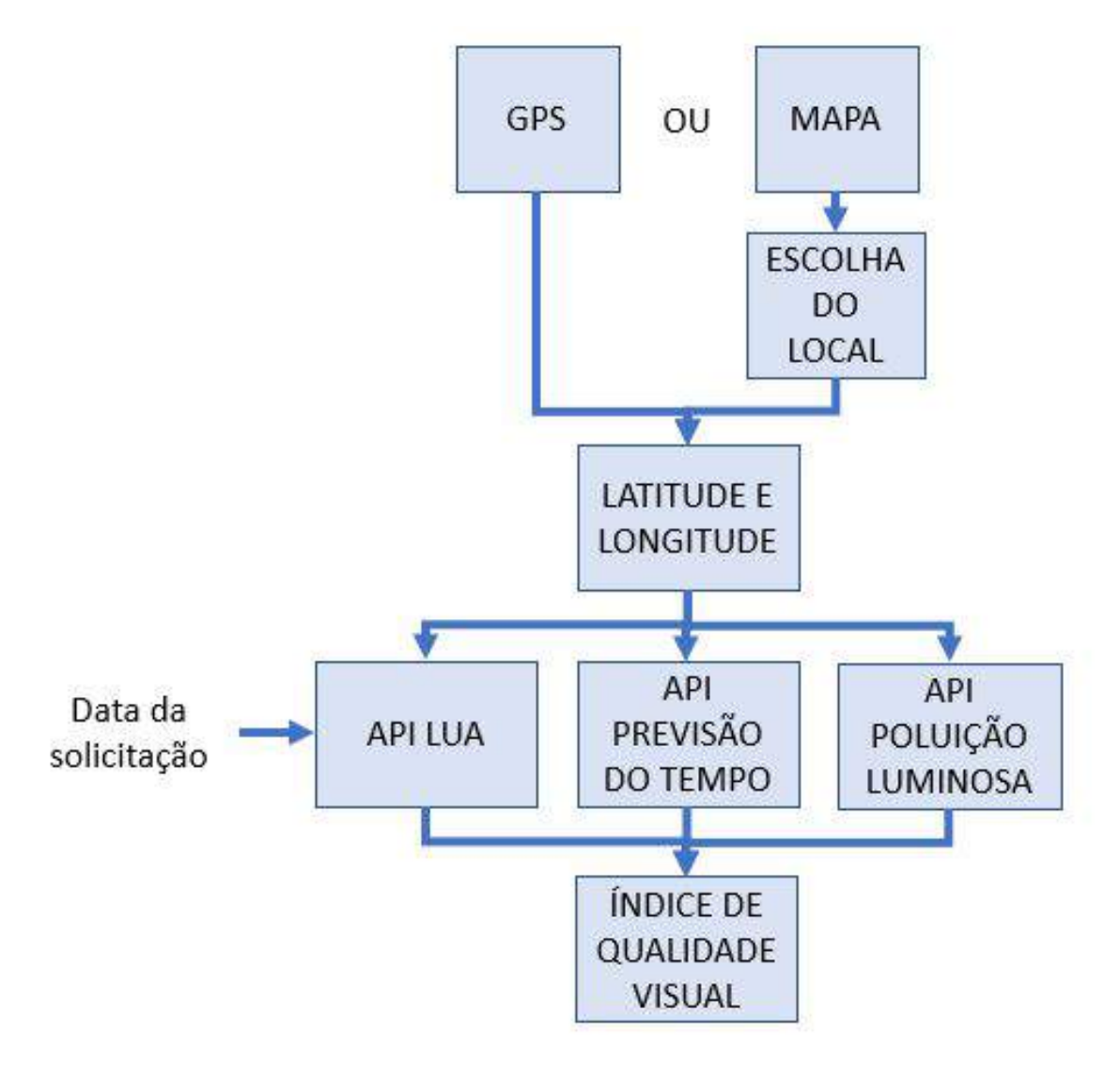

**Figura 7 – Fluxograma de funcionamento do aplicativo.**

Fonte: Do Autor (2019)

#### <span id="page-25-0"></span>**4 Índice de Qualidade Visual**

Converter a unidade de radiância para brilho aparente não é simples, pois a a magnitude é medida em um comprimento de onda específico, os dados de radiancia fornecidos pelo site foram captados pelo sensor do satélite VIIRS, que tem seu próprio comportamento espectral, além disso ainda existe toda a atmosfera e relevo da Terra interferindo na propagação dessa fonte de luz que sai das cidades até o satélite. Para o aplicativo necessitamos apenas de uma aproximação que auxilie o usuário a encontrar pontos melhores para observação, dessa forma foi feito uma interpolação exponencial com base na tabela da Figura 6, e encontrou-se a expressão da Equação 4.1 e o gráfico da Figura 8:

$$
y = 19.34557 + 2.352514e^{-0.1442628x}
$$
\n(4.1)

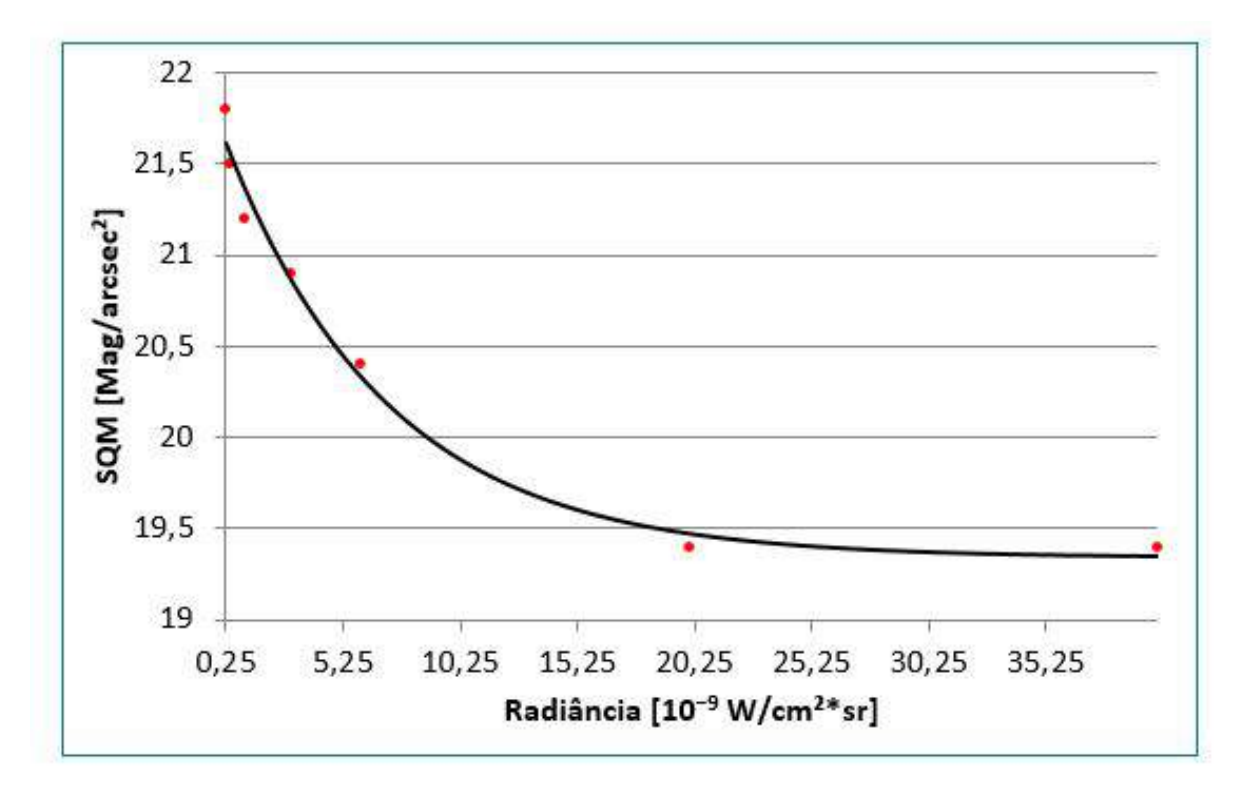

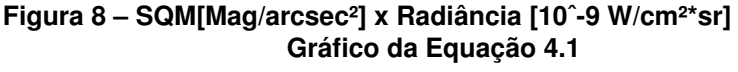

Fonte: Do Autor (2019)

O site da Dark Skies Awareness, um projeto internacional com apoio da UNESCO que estuda e divulga os efeitos da poluição ao redor do mundo, fornece uma tabela comparativa de diferentes escalas para medir a qualidade do céu, veja na Figura

<span id="page-26-0"></span>9:

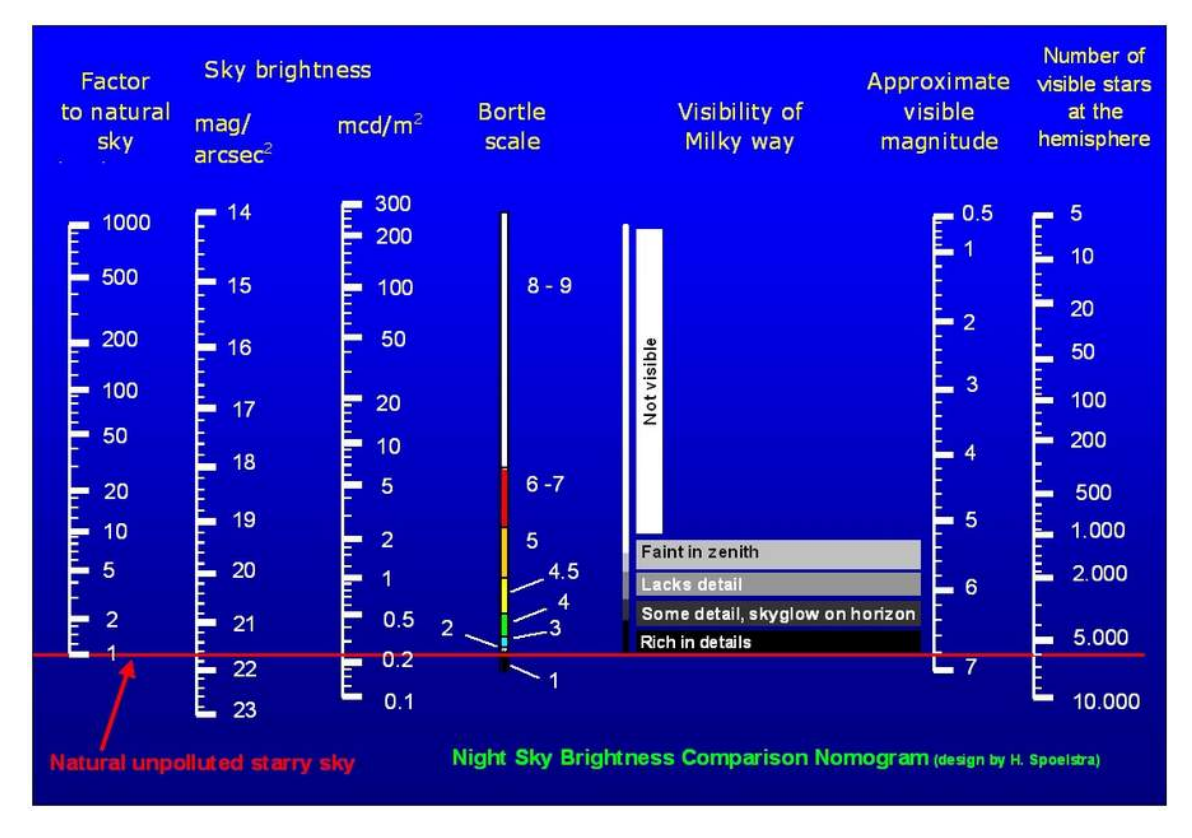

**Figura 9 – Comparação entre diferentes escalas para quantificar a qualidade do céu.**

Fonte: DARK SKIES AWARENESS (2019)

Conforme foi visto no trabalho de (YAO et al., 2013), uma noite de Lua pode aumentar em até 0.36Mag/arcsec², dessa forma, para obter o brilho aparente no nosso aplicativo foi somado o valor encontrado na leitura de poluição luminosa com o valor da porcentagem de iluminação da Lua vezes 0.36 Mag/arcsec², veja na Expressão 4.2:

$$
Lp = (19, 34557 + 2, 352514e^{-0, 1442628 \cdot Lpr}) + 0, 36 \cdot (iL)
$$
\n(4.2)

Onde Lp é o brilho aparente resultante, Lpr é a radiância fornecida pela API Light Pollution e iL é a porcentagem de iluminação da Lua fornecida pela API Farmsense. Devido à limitações da API não foi considerado no cálculo a variação do ângulo da Lua ao longo da noite.

Com base nos dados anteriores e na escala Bortle é possível notar que os valores de SQM para um céu ideal estão próximos de 21,8 Mag/arcsec², ou seja 0% de poluição luminosa. Para os céus poluídos das grandes cidades não existe um limite, dessa

<span id="page-27-0"></span>forma iremos considerar 19Mag/arcsec², um valor correspondente entre 6 e 7 na escala Bortle, com intenção de obter maior resolução para os céus avaliados com melhor qualidade. Dessa forma é possível traçar a equação da reta que corresponde a essa conversão, sendo a Equação 4.3 a equação padrão da reta:

$$
y = ax + b \tag{4.3}
$$

Onde a é o coeficiente da reta, podemos encontrar o valor de a fazendo o quanto nosso eixo y varia (entre 100% e 0% nesse caso), quando o eixo x varia (de 19 até 21,8), conforme Equação 4.4:

$$
a = \frac{0 - 100}{21, 8 - 19} = -35,7142
$$
\n(4.4)

Encontrado o valor de a, podemos encontrar o valor de b substituindo os valores de Y e X para números conhecidos, quando a poluição luminosa for de 100% o valor de SQM será de 17, conforme definimos, segue Equação 4.5:

$$
100 = -35,7142 \times 19 + b \tag{4.5}
$$

Isolando b na Equação 4.6 temos:

$$
b = 100 + 35,7142 \times 19 = 778,5698 \tag{4.6}
$$

Com os valores de a e b podemos montar a equação da reta da nossa conversão, expressa na Equação 4.7, onde o eixo y será nosso valor de porcetagem de poluição luminosa, aqui chamado de Lp(percent) e o eixo x o valor em SQM, expresso como Lp, o gráfico que representa essa equação foi plotado na Figura 10.

$$
Lp(percent) = 778,5698 - 3157142 * Lp \tag{4.7}
$$

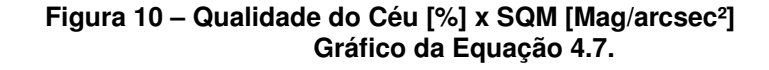

<span id="page-28-0"></span>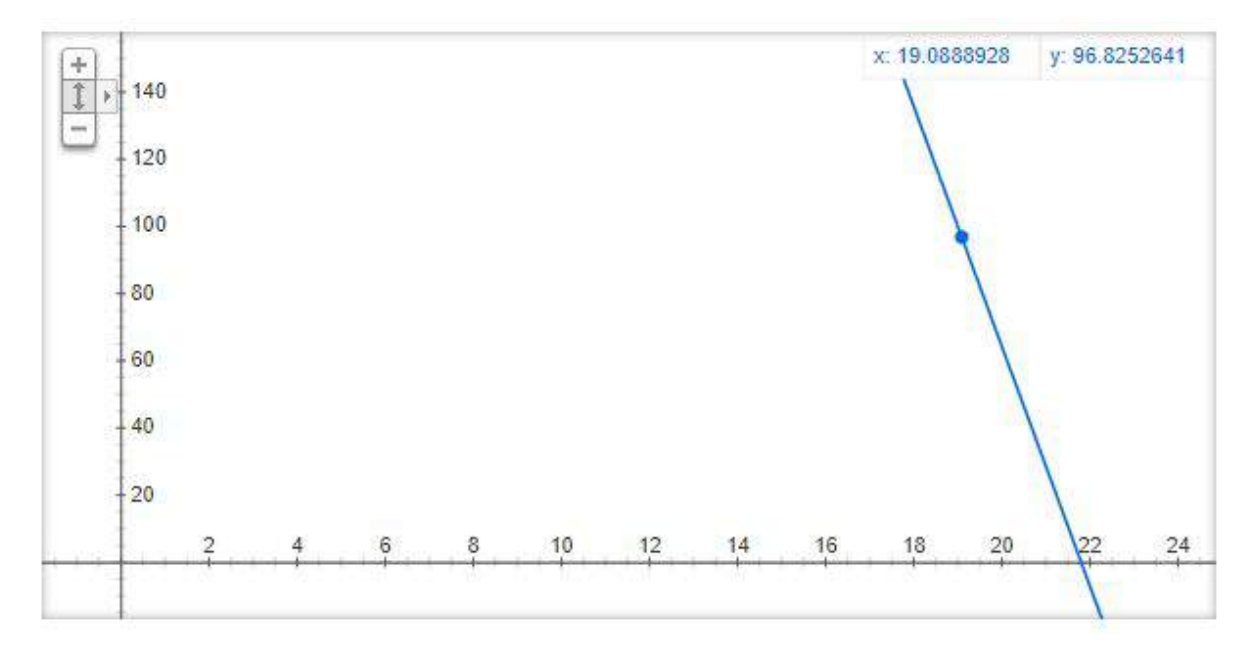

Fonte: Do Autor (2019).

A API Open Weather fornece a porcentagem de céu coberto pelas nuvens, dessa forma o cálculo final apresentado para o usuário, aqui chamado de Star View Rate, deve ser a porcentagem do céu não coberto pelas nuvens vezes o valor percentual de poluição luminosa calculado na Equação 4.7, o que é chamado de Star View Rate na Equação 4.8 é a principal informação oferecida pelo aplicativo:

$$
StarViewRate = (1 - Cc(percent)) * (100 - Lp(percent))
$$
\n(4.8)

Onde Cc é a porcentagem de céu coberto por nuvens fornecido pela Open Weather e Lp é o resultado do cálculo percentual da poluição luminosa das cidades e da Lua somadas. Esta nota será fornecida como informação na tela principal para que o usuário utilize como referência na hora de encontrar um local para observar o céu.

<span id="page-29-0"></span>A tela principal do aplicativo foi montada baseada no material acima, no entanto o índice de qualidade visual denominado neste trabalho de "Star view rate" é um índice que não pode ser validado, não existe um estudo científico que avalie qualidade de imagens do céu capturadas por instrumentos de uso pessoal. Uma possível forma de avaliação seria submeter milhares de fotos do céu capturadas com base na pontuação do aplicativo e submete-las para verificação com base em um método de Image Quality Assessment (IQA), podendo ser subjetivo, com base em avaliações humanas, ou objetivo, avaliado totalmente com base em técnicas de processamento de imagens (KAMBLE; BHURCHANDI, 2015; SHAHKOLAEI et al., 2017).

# <span id="page-30-0"></span>**5 Resultados e discussão.**

O aplicativo desenvolvido neste trabalho foi publicado na Play Store com o nome de Star View no dia 24/03/2019, veja na Figura 11. É possível baixa-lo pelo link: https:// play.google.com/store/apps/details?id=com.ufla.fsouza.starview.

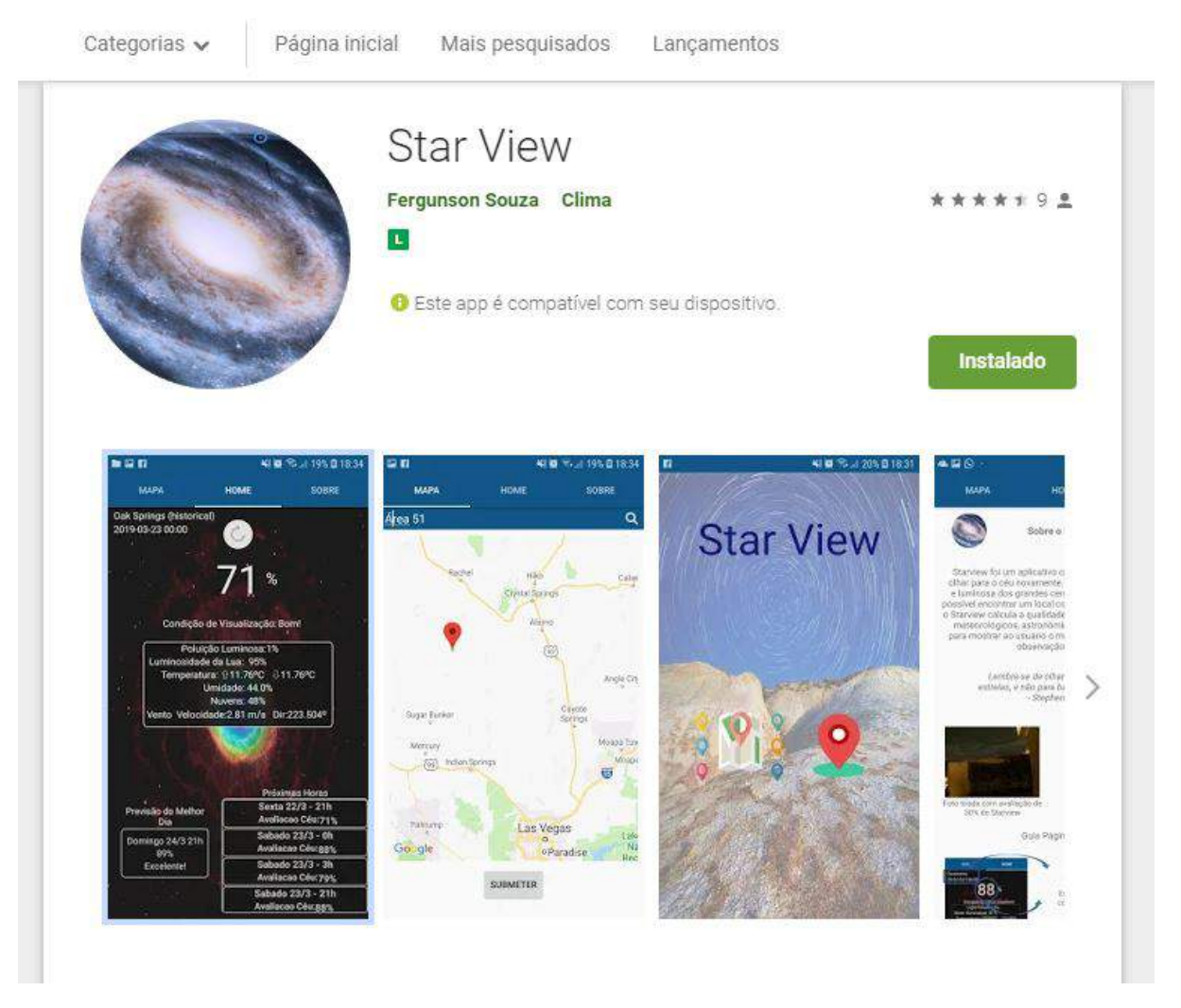

**Figura 11 – O aplicativo foi disponibilizado como Star View na categoria Clima.**

Fonte: Play Store (2019)

A Figura 12 está como exemplo na Play Store e é a tela inicial do aplicativo, nela o usuário pode escolher se quer ver os dados pela sua localização atual do GPS ou escolher uma localização no mapa.

<span id="page-31-0"></span>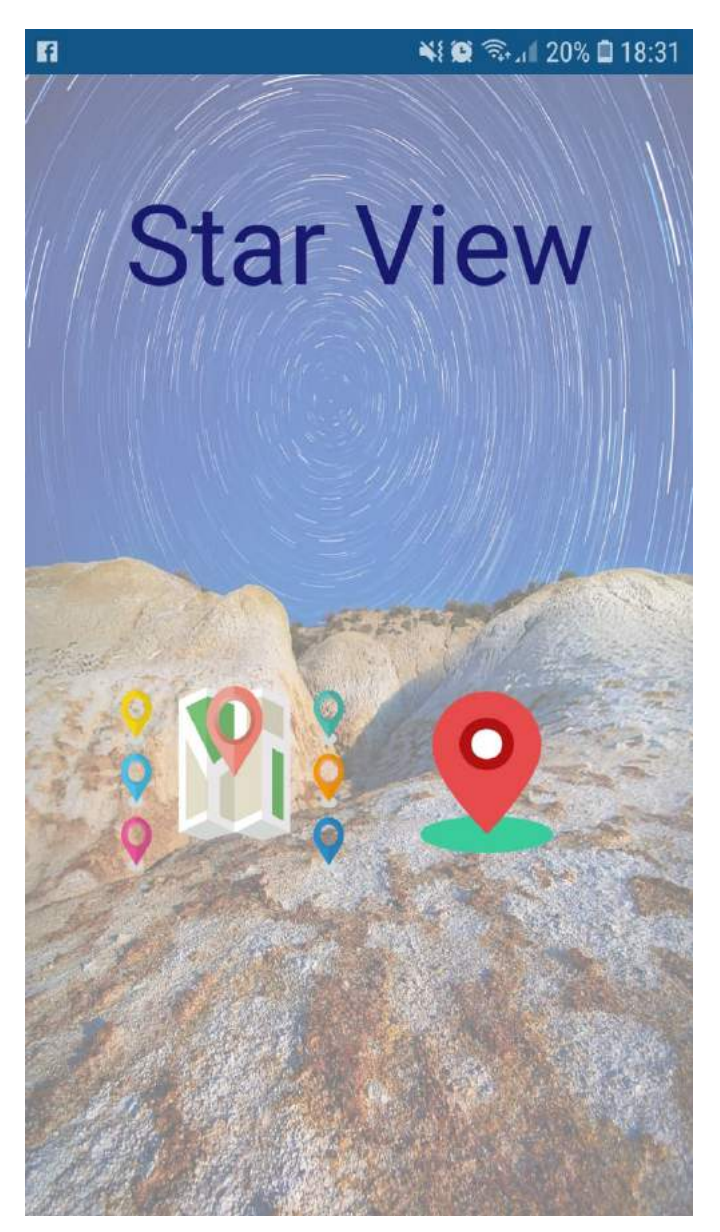

**Figura 12 – Tela inicial do Star View.**

Fonte: Do Autor (2019)

A Figura 13 é a tela principal do aplicativo, no exemplo estamos vendo os dados de Oak Springs, região de deserto próxima à Las Vegas nos Estados Unidos, o valor de 71% é correspondente ao Star View Rate do local no momento da busca, no dia 23/03/2019.

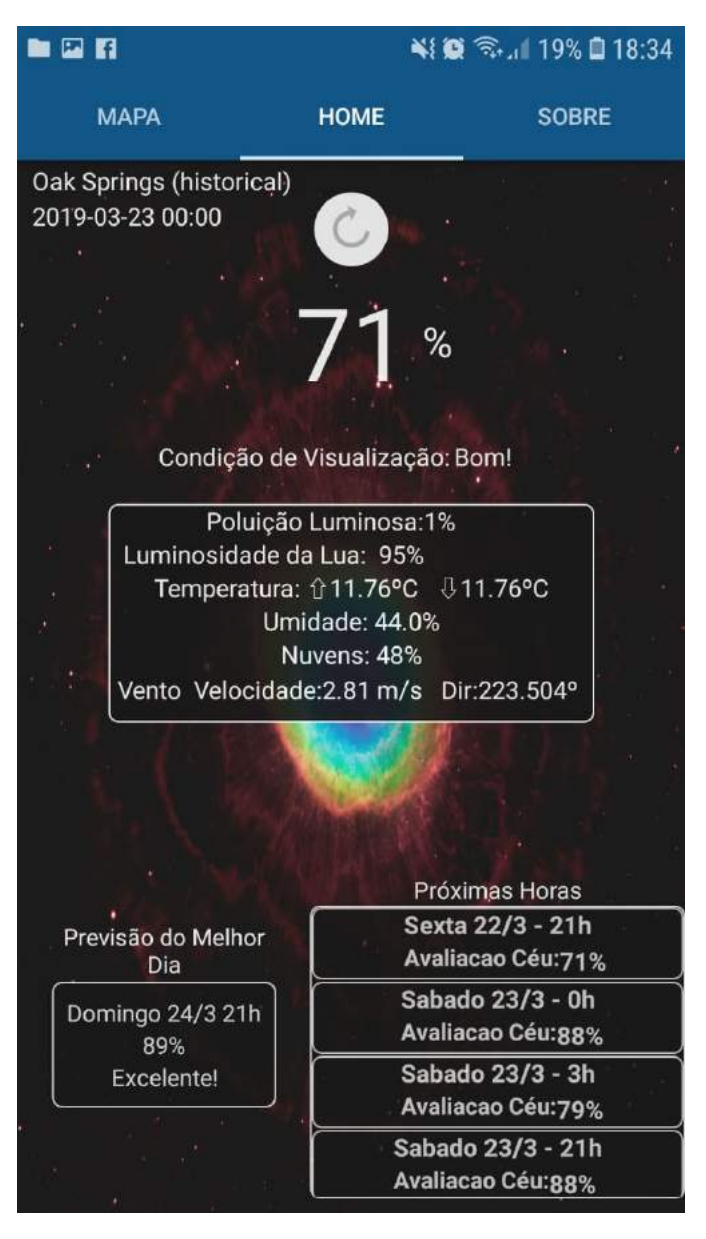

**Figura 13 – Consulta feita na região de Oak Springs em Nevada, EUA.**

Fonte: Do Autor (2019)

#### **5.1 Avaliação**

Como não é possível validar quantitativamente o funcionamento do aplicativo, essa sessão tem como objetivo avaliar qualitativamente registros fotográficos retirados em diferentes locais e condições meteorológicas e verificar sua relação com a avaliação do aplicativo Star View.

Todas as fotos foram retiradas utilizando uma câmera fotográfica Gopro Hero 4, com tempos de exposição de 2 segundos, 5 segundos, e nos locais de maior escuridão, 30 segundos de exposição.

<span id="page-33-0"></span>A foto da Figura 14 foi capturada no dia 13/05/2019 em um ambiente de poluição luminosa extrema, no centro da cidade de Guarulhos, na grande São Paulo.

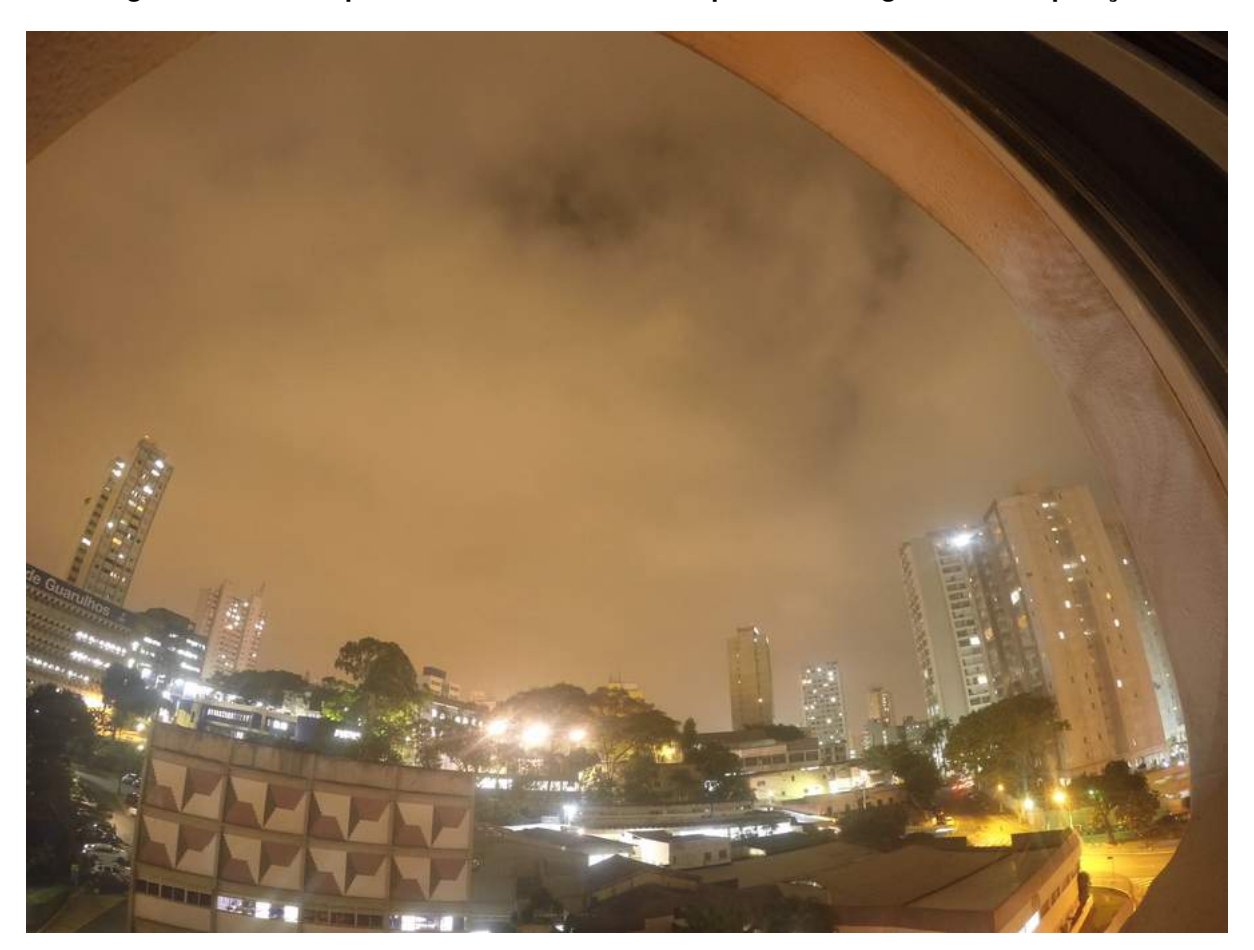

**Figura 14 – Foto capturada com uma câmera Gopro 4 em 2 segundos de exposição.**

Fonte: Do Autor (2019)

Pela foto é possível notar que o céu estava bastante nublado, e que a iluminação da cidade em 2 segundos de exposição é tão forte que quase parece ter sido capturada durante o dia. Veja na Figura 15 uma foto tirada do mesmo local mas com 5 segundos de exposição.

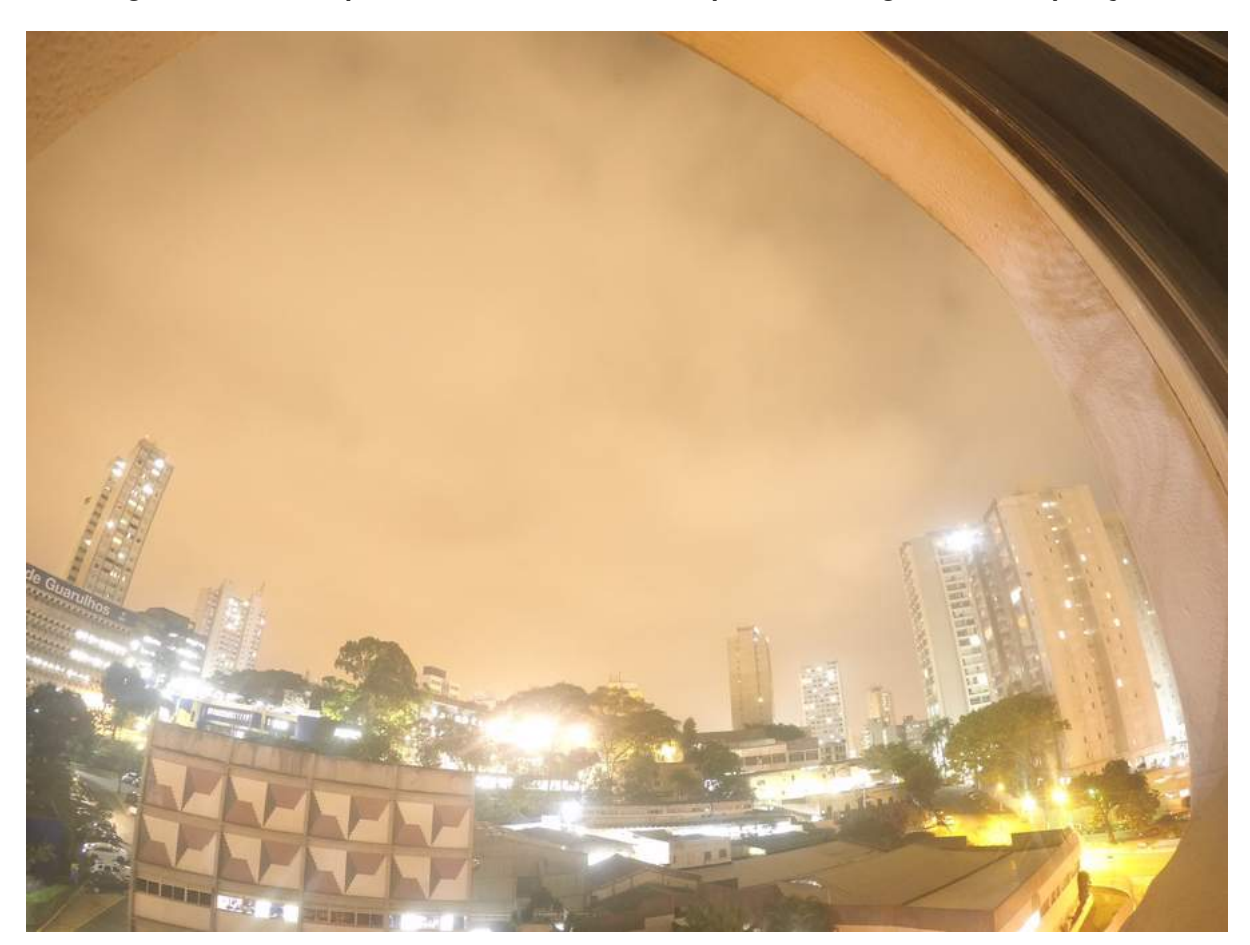

**Figura 15 – Foto capturada com uma câmera Gopro 4 em 5 segundos de exposição.**

Fonte: Do Autor (2019)

Na Figura 15 é nítido que a poluição luminosa é tão intensa que torna-se impossível realizar a captura de uma foto de estrelas no céu, em tempos de exposição maiores que 10 segundos o cenário fica tão claro que é impossível distinguir qualquer objeto. Veja na Figura 16 como o aplicativo Star View classificou este momento.

<span id="page-35-0"></span>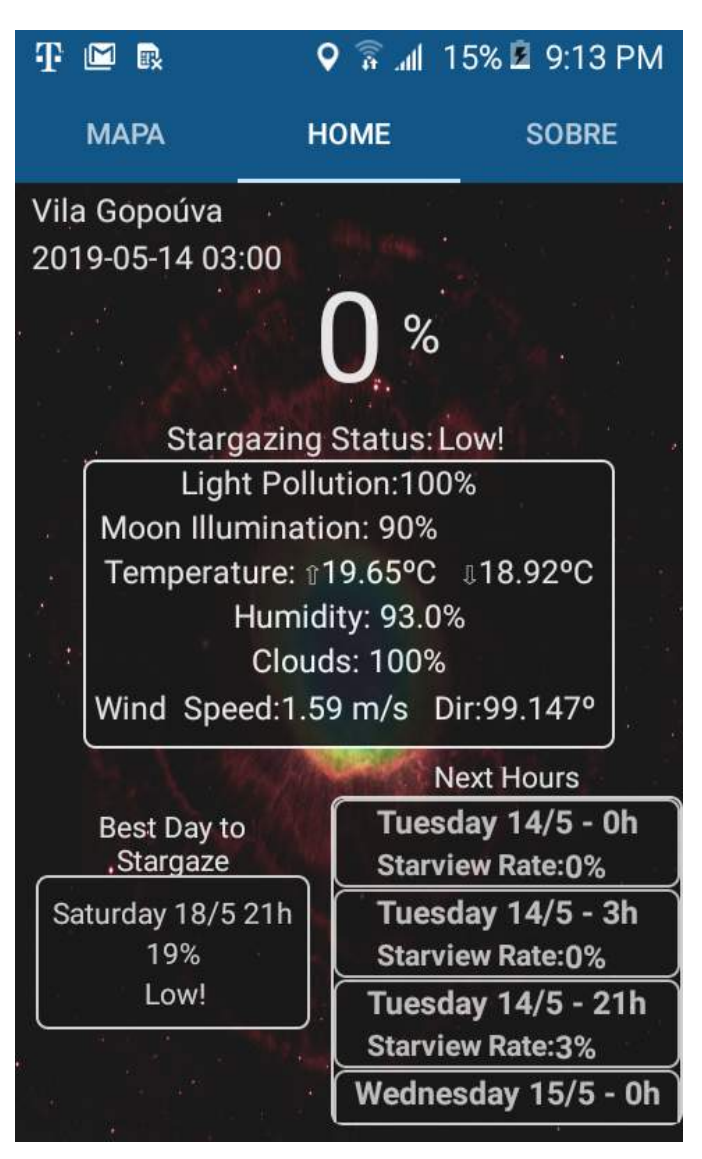

**Figura 16 – Avaliação do aplicativo na região do centro da cidade de Guarulhos.**

Fonte: Do Autor (2019)

A menor nota possível dentro das classificações, 0% no total de 100%, além de ser um céu noturno extremamente claro a noite estava totalmente coberta por nuvens. Foi refeita a medição em Guarulhos no dia 22/05/2019, um dia que o céu estava pouco nublado. Veja a avaliação do aplicativo na Figura 17.

<span id="page-36-0"></span>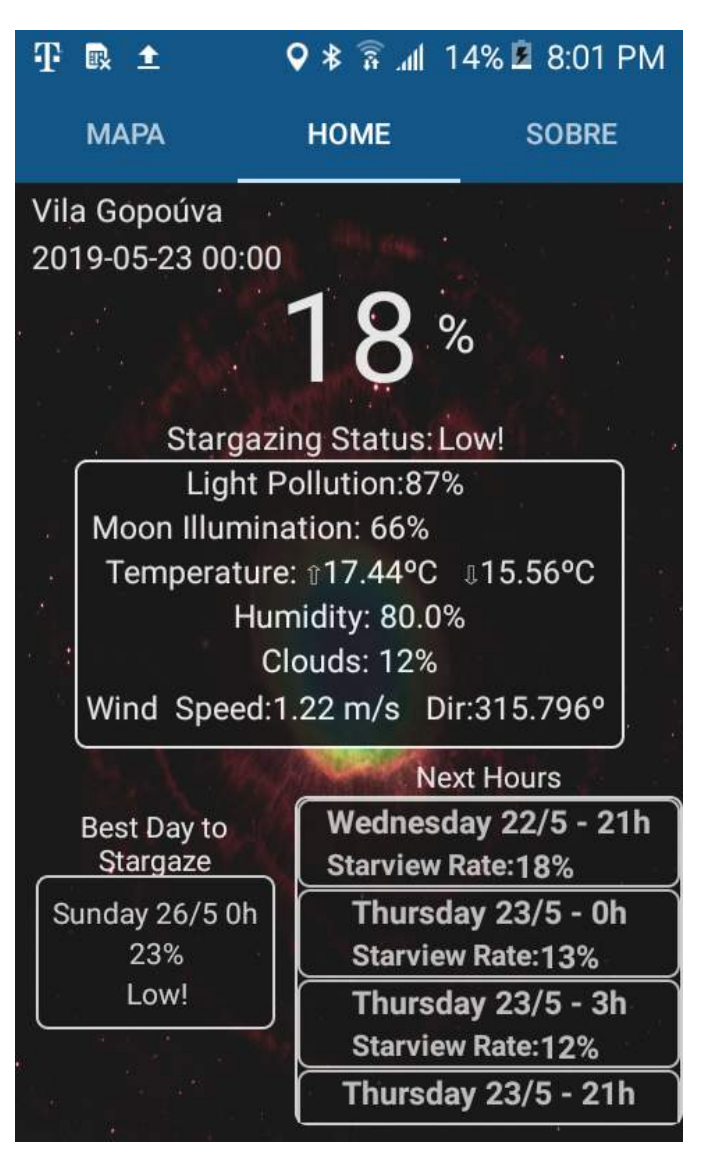

**Figura 17 – Avaliação do céu no centro de Guarulhos no dia 22/05/2019.**

Fonte: Do Autor (2019)

O céu estava com menos nuvens, isso refletiu aumentando a nota para 18%, veja na Figura 18 as fotos retiradas com 2 e 5 segundos de exposição respectivamente.

<span id="page-37-0"></span>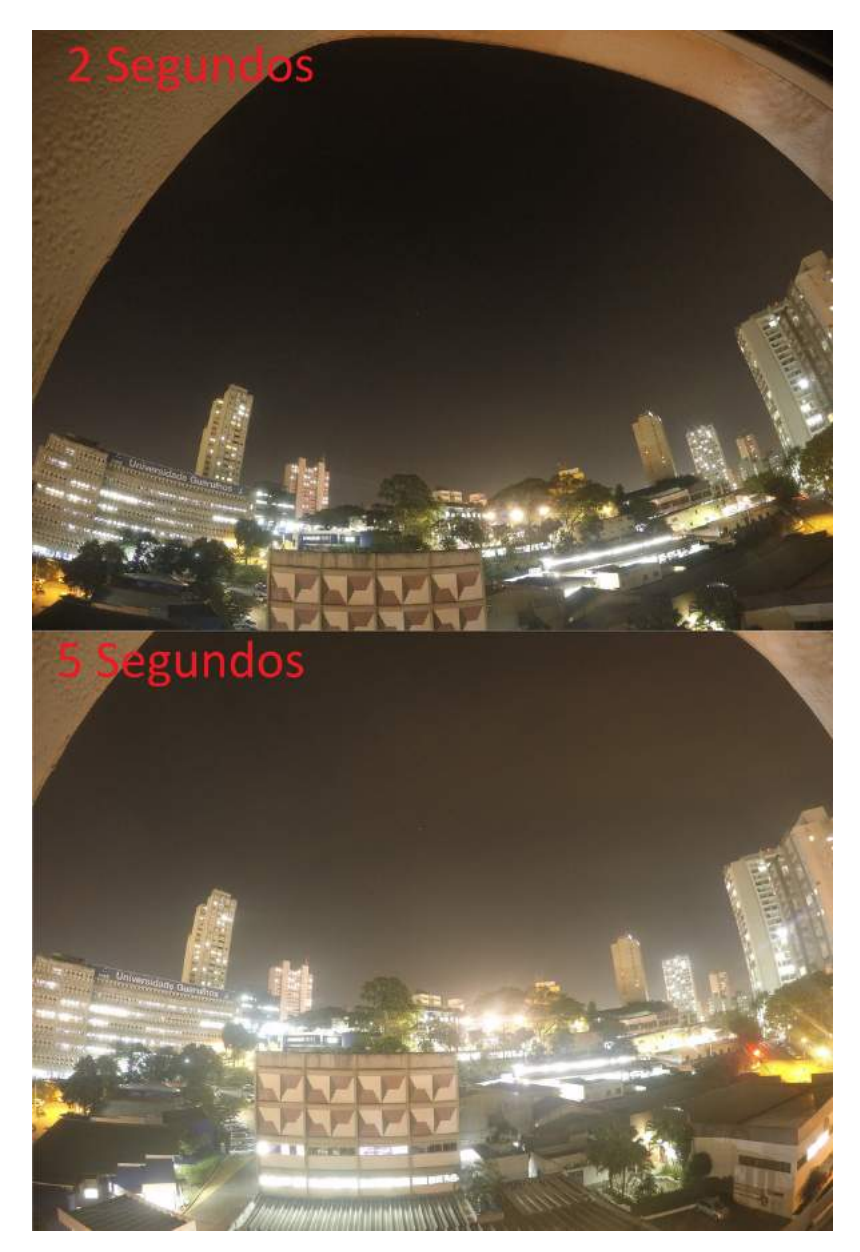

**Figura 18 – Céu do centro de Guarulhos no dia 22/05/2019.**

Fonte: Do Autor (2019)

Apesar da avaliação ligeiramente melhor e do tempo limpo, é bem difícil a visualização de estrelas nas fotos, é possível observar apenas uma estrela de luz fraca no centro da imagem. Para termos de comparação, na Figura 19 foi capturado o céu do interior, dentro do campus da Universidade Federal de Lavras, respectivamente com 2 e 5 segundos de exposição.

<span id="page-38-0"></span>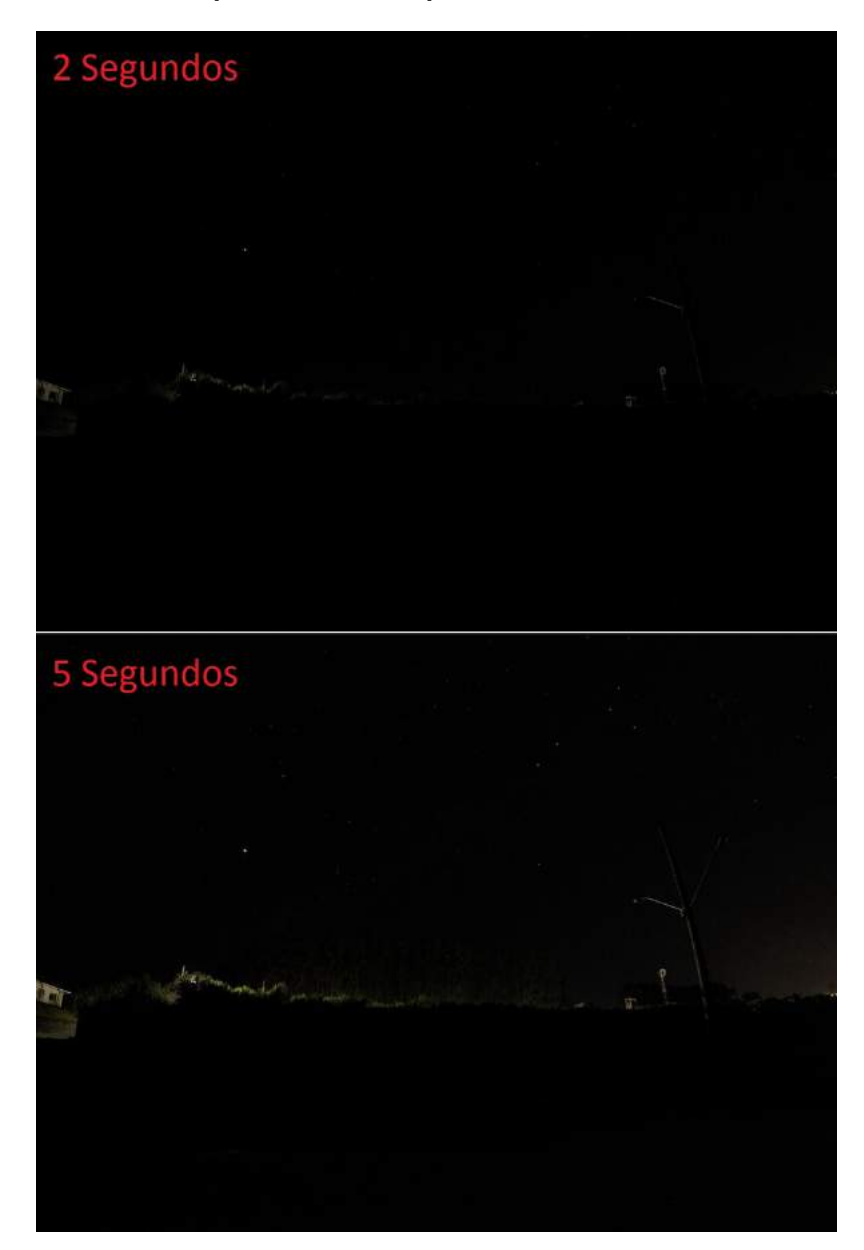

**Figura 19 – Fotos capturadas no campus da Universidade Federal de Lavras.**

Fonte: Do Autor (2019)

Em dois segundos de exposição já é possível observar algumas estrelas e com 5 segundos de exposição dezenas de estrelas estão visíveis no céu. Veja na Figura 20 como o aplicativo classificou este local e momento.

<span id="page-39-0"></span>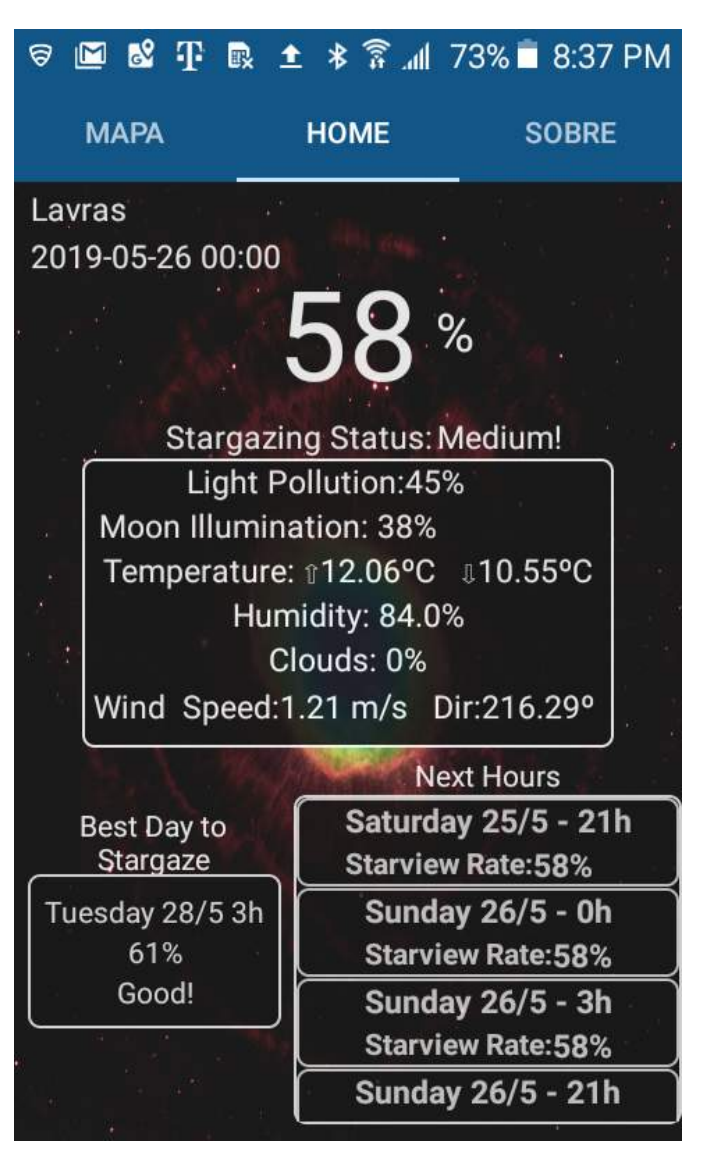

**Figura 20 – Avaliação do céu na Avenida Norte da Universidade Federal de Lavras.**

Fonte: Do Autor (2019)

As fotos da Figura 19 foram retiradas em um local ainda sem iluminação pública, apesar do local onde as fotos foram tiradas ser bem escuro, a Universidade Federal de Lavras não é tão distante do Centro da cidade, refletindo na nota de poluição luminosa captada pelo aplicativo e em uma avaliação geral de 58%.

Outro local avaliado foi o aeroporto da cidade de Lavras, que fica ligeiramente mais afastado da cidade. A Figura 21 mostra fotos retiradas no local com 2 e 5 segundos de exposição.

<span id="page-40-0"></span>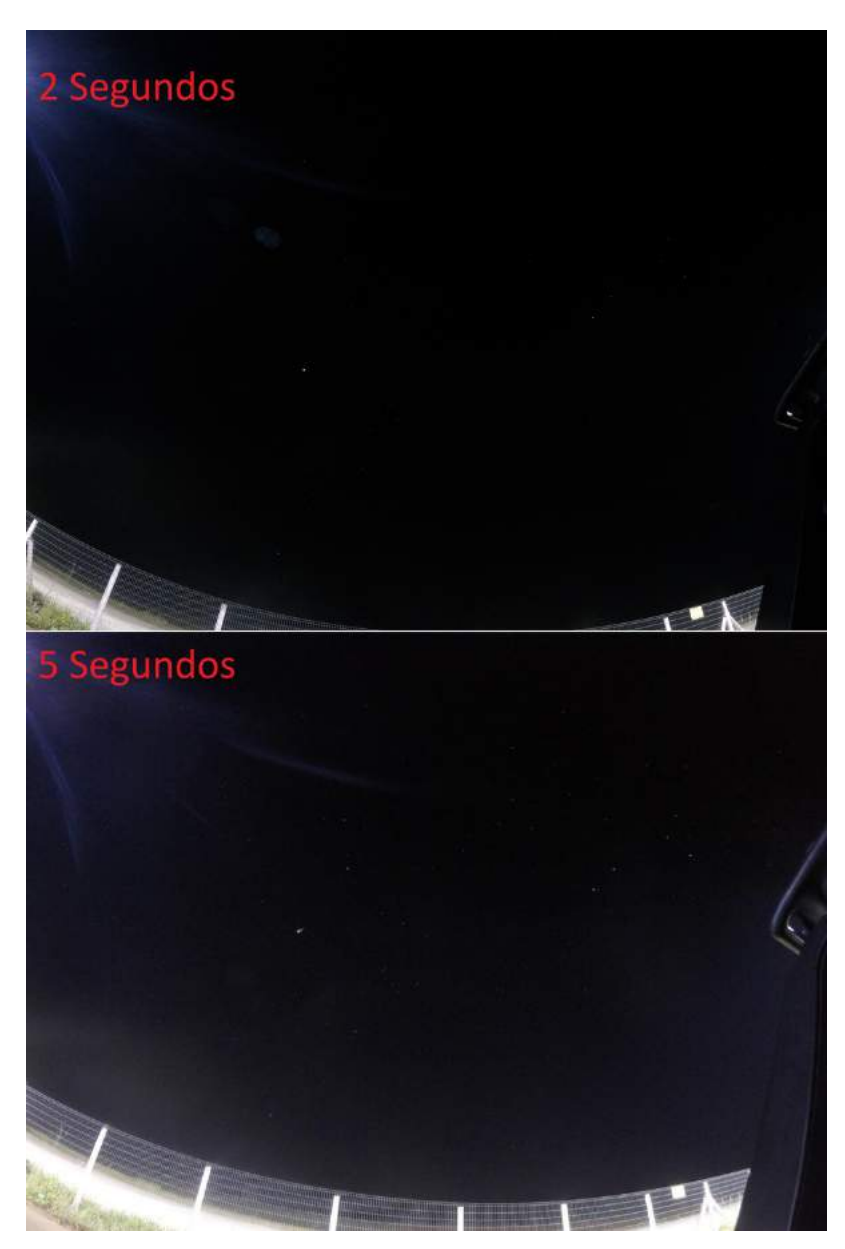

**Figura 21 – Fotos capturadas no Aeroporto de Lavras-MG.**

Fonte: Do Autor (2019)

A avaliação do aplicativo para o Aeroporto da cidade de Lavras-MG está na Figura 22.

<span id="page-41-0"></span>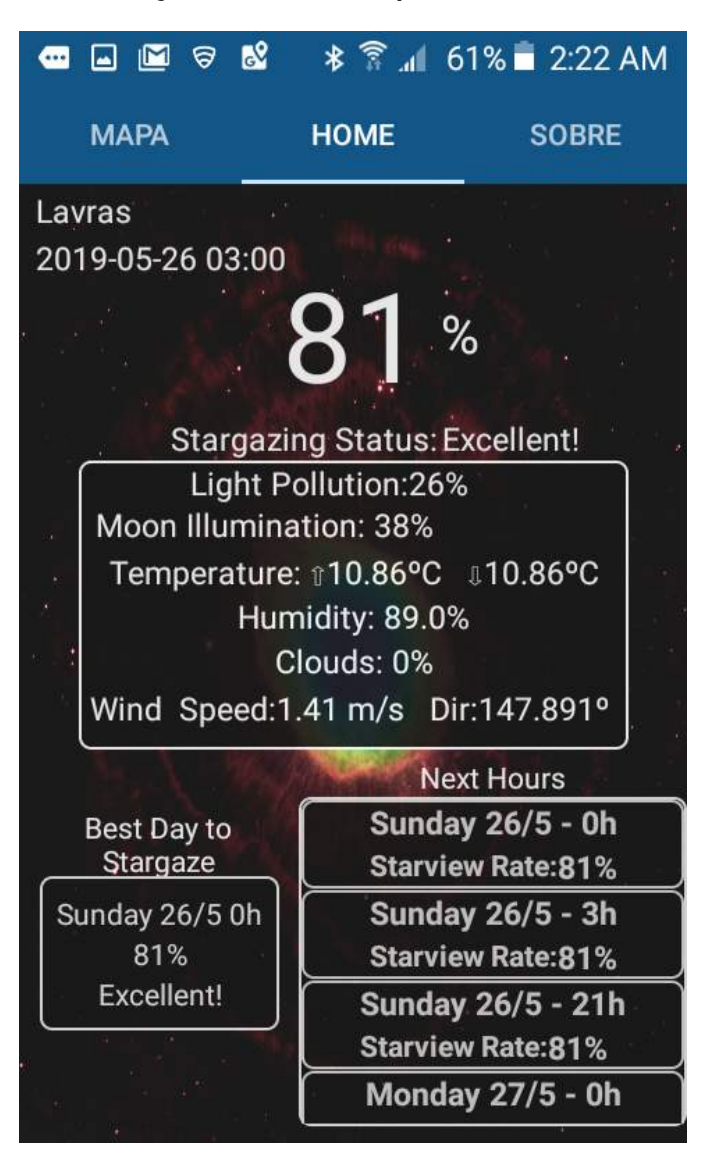

**Figura 22 – Avaliação do céu no aeroporto da cidade de Lavras-MG.**

Fonte: Do Autor (2019)

Diferente do local onde as fotos foram retiradas na Universidade Federal de Lavras, no aeroporto não há um local 100% sem iluminação pública, apesar da maior distância e menor poluição luminosa de um modo geral, as fotos no local aparentam ser mais claras devido ao reflexo da luz dos postes no asfalto, essas variações específicas do local não são detectadas pelos satélites que fornecem a avaliação de poluição luminosa. Mesmo assim é possível observar dezenas de estrelas com 5 segundos de exposição, e até mesmo um ligeiro rastro da Via Láctea na região central. A Figura 23 compara as fotos retiradas na UFLA e no aeroporto.

<span id="page-42-0"></span>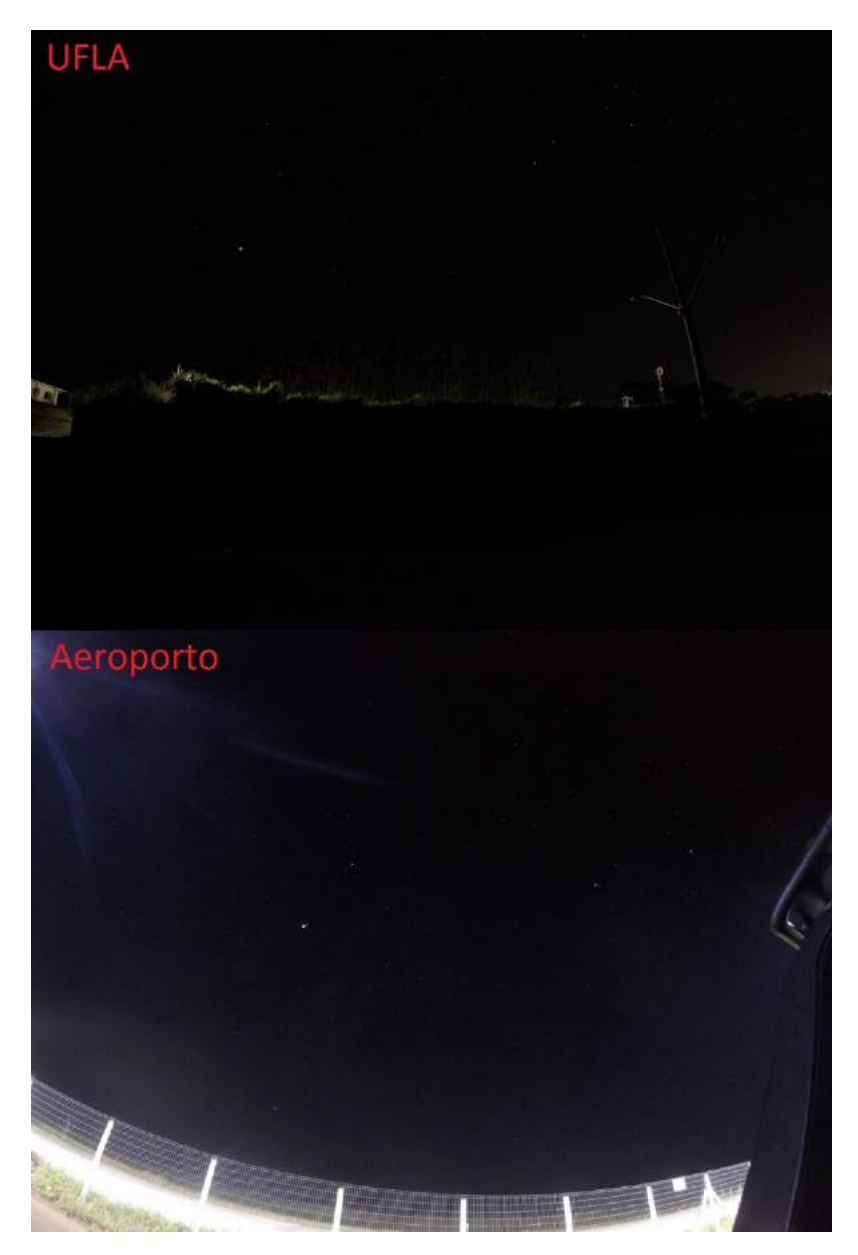

**Figura 23 – Comparação entre fotos na UFLA e Aeroporto com 5 segundos de exposição.**

Fonte: Do Autor (2019)

Como dito anteriomente, a foto retirada na UFLA foi feita em um local totalmente escuro, apesar da maior poluição luminosa vindo da cidade. A foto retirada no aeroporto possui o contorno mais claro, mas no céu é possível ver mais detalhes de estrelas e até um pouco da Via Lactea.

Devido ao menor índice de poluição luminosa, é possível realizar fotos com maiores tempos de exposição para ver mais detalhes do céu, veja na Figura 24 fotos da UFLA e do Aeroporto com 30 segundos de exposição.

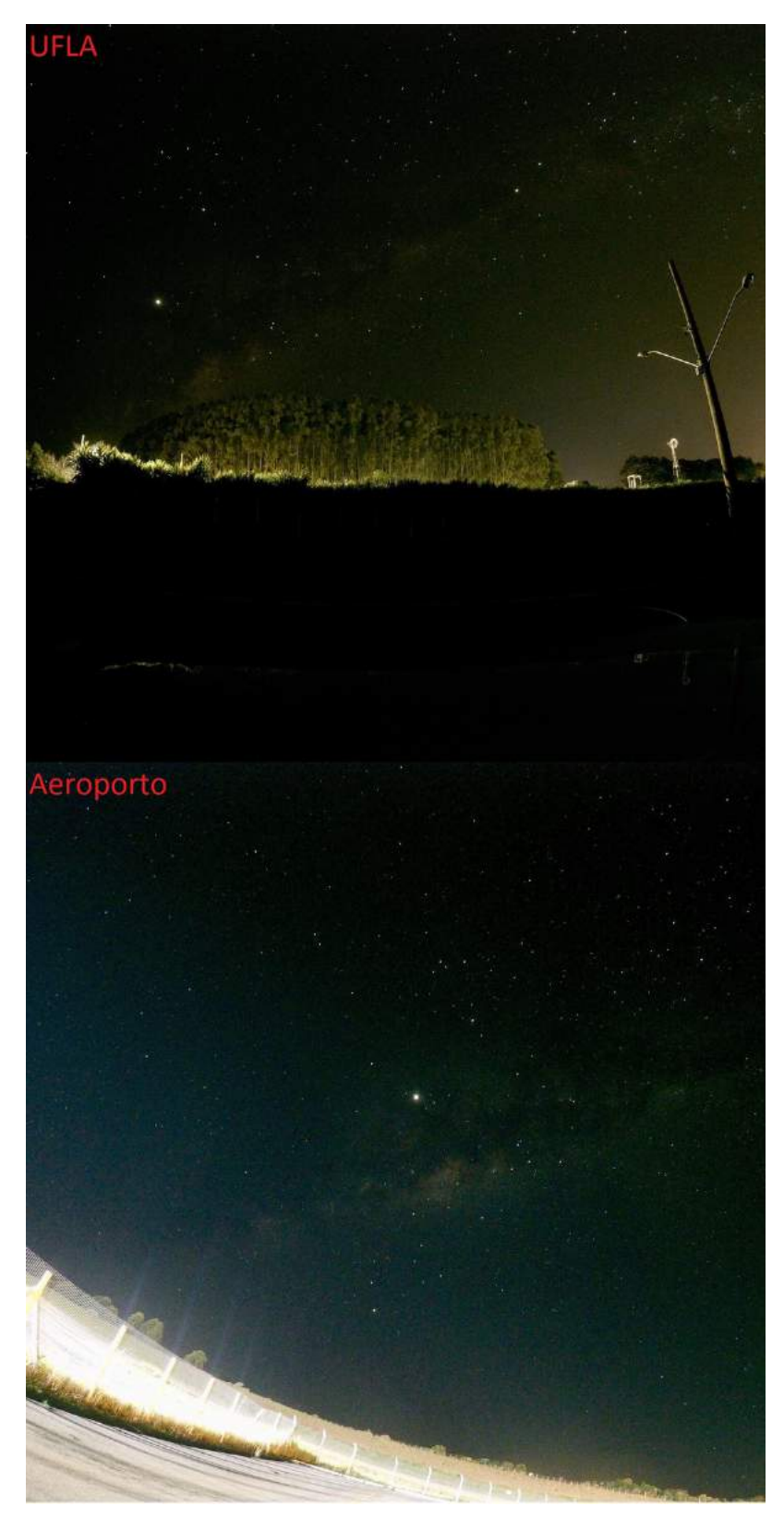

<span id="page-43-0"></span>**Figura 24 – Fotos retiradas na UFLA e no Aeroporto com 30 segundos de exposição.**

Fonte: Do Autor (2019)

<span id="page-44-0"></span>Apesar da avaliação qualitativa, essa sessão demonstrou que as melhores avaliações do aplicativo tendem a ter fotos com mais detalhes e maior qualidade do céu. Sendo assim é possível afirmar que apesar de ser um método empírico e não comprovado quantitativamente, o aplicativo Star View pode ser considerado eficaz na função que lhe foi proposta, auxiliar o usuário a encontrar regiões apropriadas para observação astronômica.

### <span id="page-45-0"></span>**6 Conclusão**

Neste trabalho foi desenvolvido um aplicativo que disponibiliza ao usuário um índice de visibilidade do céu classificando a qualidade do local para observação do céu noturno, com objetivo de auxiliar pessoas que se interessam por astronomia ou astroforografia. O índice chamado de "Star view rate" foi criado com base em um modelo empírico, onde utilizando dados de radiação obtidos via satélite foi aproximado um valor de qualidade de 0 a 100%, o modelo foi criado pois na literatura não possuia um existente. Toda a construção do aplicativo foi feita utilizando a versão 3.2 da IDE Android Studio e a linguagem de programação Java, também foram utilizadas API's de mapas, poluição luminosa, previsão do tempo e fase da Lua, o aplicativo faz requisições para as API's com base na latitude e longitude informada pelo usuário. Publicado na Play Store no dia 22/03/2019, sem nenhum tipo de impulsionamento o aplicativo superou a marca de 200 downloads em 2 meses após o lançamento. Não havendo uma forma quantitativa para validar este índice criado de forma empírica, o aplicativo foi avaliado de forma qualitativa em diferentes locais e momentos onde o céu foi classificado de formas variadas, os resultados mostraram que há uma clara relação entre a qualidade do céu e os melhores índices.

Os desafios enfrentados no desenvolvimento deste trabalho abrem margem para alguns trabalhos futuros, entre eles pode-se destacar a criação de uma API de poluição luminosa pública, visto que se não fosse feito contato via e-mail com o esloveno Jurig Stare a criação deste aplicativo não seria possível. Uma API para poluição luminosa que informasse um valor de poluição já convertido para SQM seria de grande utilidade para diversas aplicações. Outro trabalho futuro seria a implementação de um algoritimo que envia notificação ao usuário dizendo que ele está próximo de regiões onde a observação do céu foi bem classificada.

## **Referências**

<span id="page-46-0"></span>ACCUWEATHER. **Packages and Pricing**. 2019. Disponível em: [https://developer.](https://developer.accuweather.com/packages) [accuweather.com/packages.](https://developer.accuweather.com/packages) Acesso em: 24/03/2019.

AERIS WEATHER. **AerisWeather Moon API**. 2019. Disponível em: [https://www.](https://www.aerisweather.com/support/docs/api/reference/endpoints/sunmoon-moonphases/) [aerisweather.com/support/docs/api/reference/endpoints/sunmoon-moonphases/.](https://www.aerisweather.com/support/docs/api/reference/endpoints/sunmoon-moonphases/) Acesso em: 25/03/2019.

BBC NEWS. **Primeiro smartphone completa 20 anos**. 2019. Disponível em: [https:](https://www.bbc.com/portuguese/noticias/2014/08/140815_smartphone_vinte_anos_rb) //www.bbc.com/portuguese/noticias/2014/08/140815 smartphone vinte anos rb. Acesso em: 18/05/2019.

BORTLE, J. E. **Introducing the Bortle dark-sky scale**. 2001. Academic OneFile. Disponível em: [http://link-galegroup.ez26.periodicos.capes.gov.br/apps/doc/](http://link-galegroup.ez26.periodicos.capes.gov.br/apps/doc/A71007074/AONE?u=capes&sid=AONE&xid=2eba028f.) [A71007074/AONE?u=capes&sid=AONE&xid=2eba028f.](http://link-galegroup.ez26.periodicos.capes.gov.br/apps/doc/A71007074/AONE?u=capes&sid=AONE&xid=2eba028f.) Acesso em: 11/04/2019.

CLIMATEMPO. **Advisor**. 2019. Disponível em: [https://advisor.climatempo.com.br/.](https://advisor.climatempo.com.br/) Acesso em: 24/03/2019.

DARK SITE FINDER. **Dark Site Finder - Light Pollution**. 2019. Disponível em: [https://darksitefinder.com/map/.](https://darksitefinder.com/map/) Acesso em: 24/03/2019.

ESCAPE VELOCITY LIMITED. **Star Chart**. 2019. Disponível em: [https:](https://apps.apple.com/br/app/star-chart/id345542655) [//apps.apple.com/br/app/star-chart/id345542655.](https://apps.apple.com/br/app/star-chart/id345542655) Acesso em: 20/06/2019.

FALCHI, F. et al. The new world atlas of artificial night sky brightness. **SCIENCE ADVANCES**, American Association for the Advancement of Science, New York, v. 2, n.  $6$ , p.  $1 - 25$ , 06 2016.

FARM SENSE. **Moon API**. 2019. Disponível em: [http://www.farmsense.net/api/astro](http://www.farmsense.net/api/astro-widgets/)[widgets/.](http://www.farmsense.net/api/astro-widgets/) Acesso em: 25/03/2019.

FLORIO, V. O direito de contemplar o céu. **Cienc. Cult.**, v. 61, n. 4, p. 52 – 52, 2009.

GARGAGLIONI, S. R. **ANÁLISE LEGAL DOS IMPACTOS PROVOCADOS PELA POLUIÇÃO LUMINOSA DO AMBIENTE**. 2007. 118 p. Dissertação (Programa de Pós-Graduação em Engenharia da Energia) — Universidade Federal de Itajubá. Disponível em: [https://saturno.unifei.edu.br/bim/0032988.pdf.](https://saturno.unifei.edu.br/bim/0032988.pdf)

GOOGLE DEVELOPERS. **Conheça o Android Studio**. 2018. Disponível em: [https://developer.android.com/studio/intro/?hl=pt-br.](https://developer.android.com/studio/intro/?hl=pt-br) Acesso em: 29/11/2018.

HG BRASIL. **HG Weather API**. 2019. Disponível em: [https://hgbrasil.com/status/](https://hgbrasil.com/status/weather/) [weather/.](https://hgbrasil.com/status/weather/) Acesso em: 28/04/2019.

ICANDY APPS. **Night Sky**. 2019. Disponível em: [https://apps.apple.com/br/app/night](https://apps.apple.com/br/app/night-sky/id475772902)[sky/id475772902.](https://apps.apple.com/br/app/night-sky/id475772902) Acesso em: 20/06/2019.

INTERNATIONAL DATA CORPORATION. **Smartphone OS Market Share**. 2018. Disponível em: [https://www.idc.com/promo/smartphone-market-share/os.](https://www.idc.com/promo/smartphone-market-share/os) Acesso em: 28/11/2018.

<span id="page-47-0"></span>KAMBLE, V.; BHURCHANDI, K. No-reference image quality assessment algorithms: A survey. **Optik**, v. 126, p. 1090 – 1097, Junho 2015.

NASA. **Bringing Light to the Night: New VIIRS Nighttime Imagery Available through GIBS**. 2018. Disponível em: [https://earthdata.nasa.gov/viirs-dnb.](https://earthdata.nasa.gov/viirs-dnb) Acesso em: 04/12/2018.

OPEN WEATHER MAP. **Weather API**. 2019. Disponível em: [https://openweathermap.](https://openweathermap.org/price) [org/price.](https://openweathermap.org/price) Acesso em: 24/03/2019.

SHAHKOLAEI, A. et al. Subjective and objective quality assessment of degraded document images. **Journal of Cultural Heritage**, v. 30, p. 199 – 209, Março 2017.

SKY MAPS DEVS. **Sky Map**. 2019. Disponível em: [https://play.google.com/store/apps/](https://play.google.com/store/apps/details?id=com.google.android.stardroid&hl=pt_BR) [details?id=com.google.android.stardroid&hl=pt\\_BR.](https://play.google.com/store/apps/details?id=com.google.android.stardroid&hl=pt_BR) Acesso em: 20/06/2019.

STARE, J. **Light Pollution Map**. 2019. Disponível em: [https://www.lightpollutionmap.](https://www.lightpollutionmap.info/) [info/.](https://www.lightpollutionmap.info/) Acesso em: 24/03/2019.

VITO TECHNOLOGY. **Star Walk**. 2019. Disponível em: [https://play.google.com/store/](https://play.google.com/store/apps/details?id=com.vitotechnology.StarWalk2Free) [apps/details?id=com.vitotechnology.StarWalk2Free.](https://play.google.com/store/apps/details?id=com.vitotechnology.StarWalk2Free) Acesso em: 20/06/2019.

VITO TECHNOLOGY INC. **Sky Live**. 2019. Disponível em: [https://apps.apple.com/us/](https://apps.apple.com/us/app/sky-live-heavens-above-viewer/id693905898#?platform=appleWatch) [app/sky-live-heavens-above-viewer/id693905898#?platform=appleWatch.](https://apps.apple.com/us/app/sky-live-heavens-above-viewer/id693905898#?platform=appleWatch) Acesso em: 20/06/2019.

WEATHER UNDERGROUND. **Weather API**. 2019. Disponível em: [https:](https://www.wunderground.com/weather/api/) [//www.wunderground.com/weather/api/.](https://www.wunderground.com/weather/api/) Acesso em: 28/04/2019.

YAHOO DEVELOPER NETWORK. **Weather**. 2019. Disponível em: [https:](https://yhoo.it/2WclYBE) [//yhoo.it/2WclYBE.](https://yhoo.it/2WclYBE) Acesso em: 28/04/2019.

YAO, S. et al. Moon night sky brightness simulation for Xinglong station. **Research in Astronomy and Astrophysics**, v. 13, n. 10, p. 1255 – 1268, 10 2013.